# **Honeywell**

# **Excel 50/500**

LONWORKS® MECHANISMS

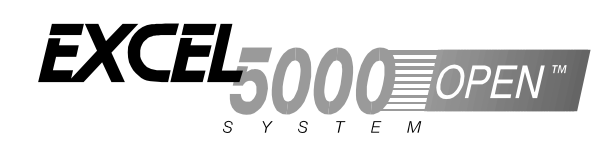

**INTERFACE DESCRIPTION**

Copyright © 2004 Honeywell Inc. • All Rights Reserved

**Trademark Information** Echelon, LON, LONMARK, LONWORKS, LonBuilder, NodeBuilder, LonManager, LonTalk, LonUsers, LonPoint, Neuron, 3120, 3150, the Echelon logo, the LONMARK logo, and the LonUsers logo are trademarks of Echelon Corporation registered in the United States and other countries. LonLink, LonResponse, LonSupport, and LonMaker are trademarks of Echelon Corporation.

## **CONTENTS**

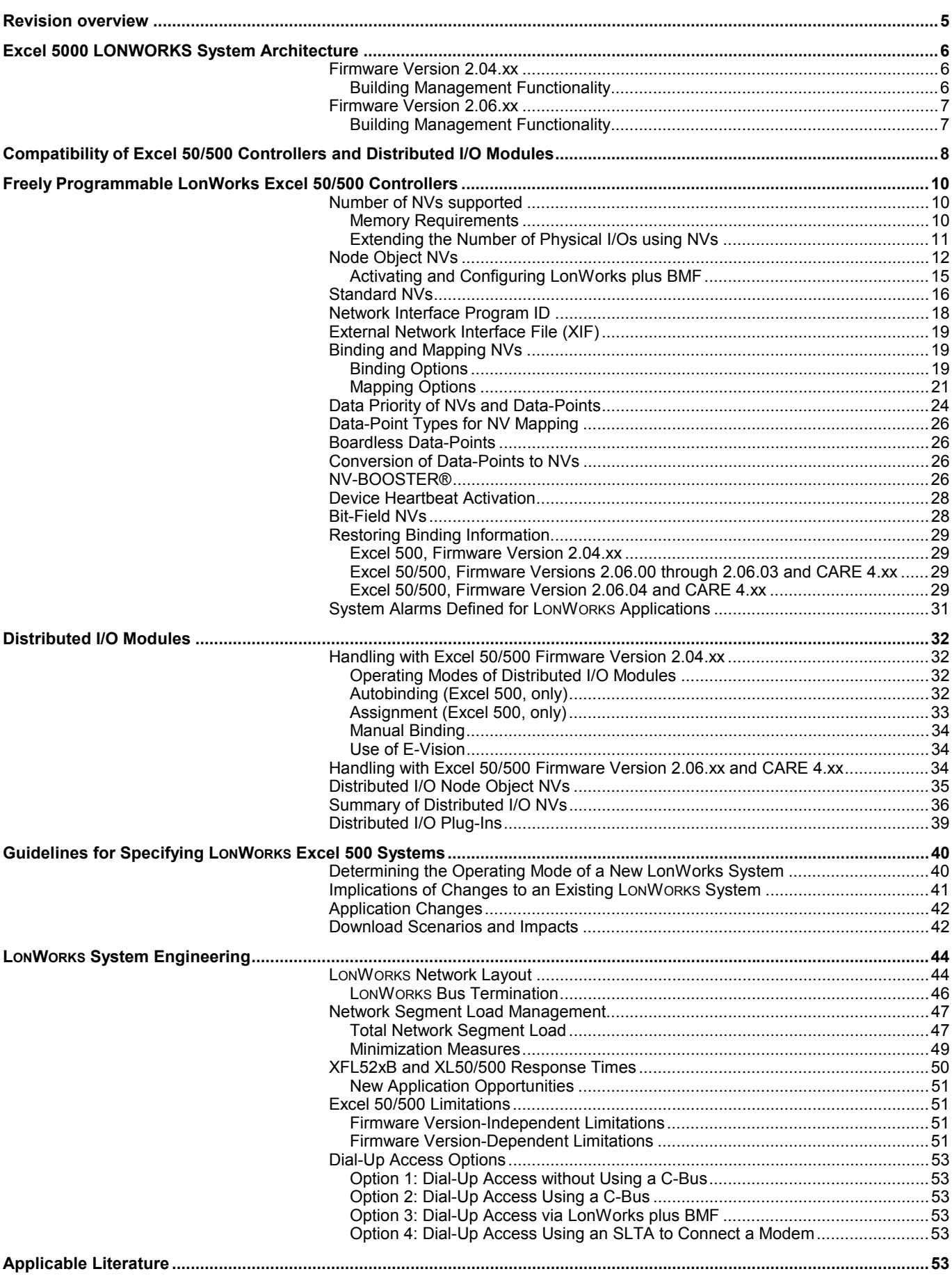

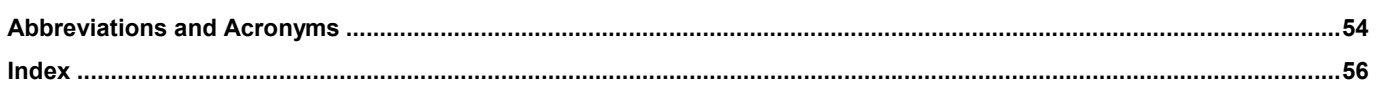

## **REVISION OVERVIEW**

<span id="page-4-0"></span>The following pages have been changed from the previous issue of this document:

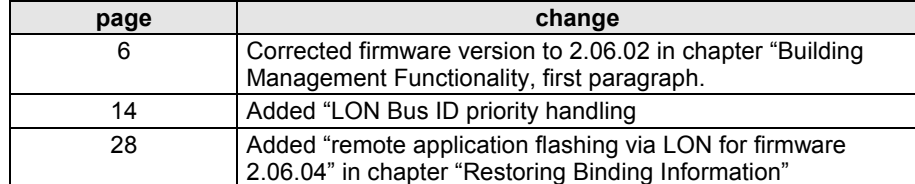

## <span id="page-5-0"></span>**EXCEL 5000 LONWORKS SYSTEM ARCHITECTURE**

### **Firmware Version 2.04.xx**

Beginning with Excel 50/500 firmware version 2.04.xx, the capabilities of the controllers belonging to the Excel 5000 family were greatly expanded:

- Excel 500 controllers, including the XC5210C (with a CPU module featuring an expanded RAM) and the Excel 500 Smart controller (XCL5010), were made capable of operating in open LONWORKS systems (see [Table 3](#page-7-0) and [Table 4](#page-8-0) on page [8](#page-7-0) for definitions of the terms "open," "shared," and "local").
- Distributed I/O modules were made LonMark-compliant and also capable of use in LONWORKS networks independently of Excel 500 controllers.
- Excel 50 controllers (which, in LONWORKS networks, could previously operate only with configurable applications) can now also be used as freelyprogrammable controllers.
- Freely-programmable Excel 50/500 controllers have become capable of communicating with the Excel 10 family of controllers as well as with thirdparty LONWORKS devices.
- Excel 50/500 controllers now support standard LONWORKS NV's according to the LONMARK Interoperability Guidelines. Such NVs can be bound using any LONWORKS network management tool (LNS-based or non-LNS-based), and are also fully documented in the node's self-documentation.

#### **Building Management Functionality**

Table 1 summarizes the Building Management Functionality (BMF) available under firmware version 2.04.xx via LONWORKS systems / buses (by means of either direct hardware connections or dial-up). See also section "[Dial-Up Access Options"](#page-52-0) on page [53.](#page-52-0)

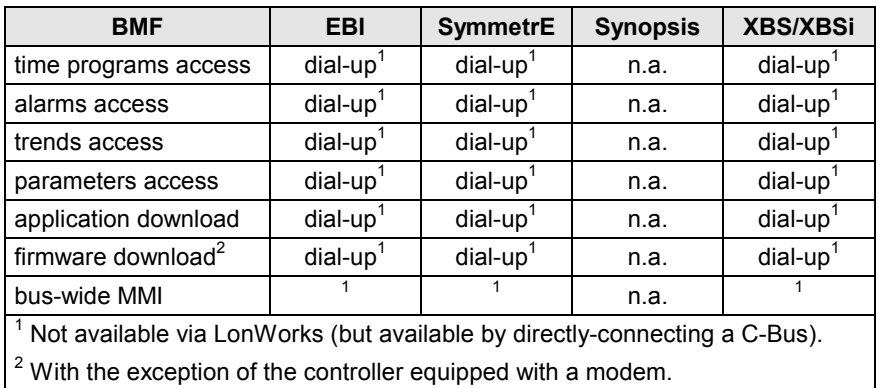

#### **Table 1. Availability of BMF via LonWorks and via Dial-up (2.04.xx)**

#### Fig. 1 presents the Excel 5000 architecture under firmware version 2.04.xx.

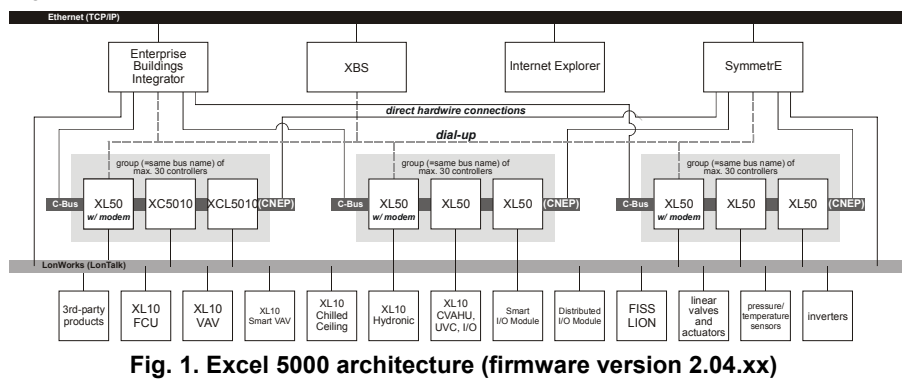

EN0B-0270GE51 R0204 6

### **Firmware Version 2.06.xx**

<span id="page-6-0"></span>Beginning with Excel 50/500 firmware version 2.06.xx, the capabilities of the controllers belonging to the Excel 5000 family were further expanded:

- Besides such LONWORKS network management tools (LNS-based or non-LNSbased) as LonMaker for Windows, CARE 4.xx, too, can now also be used to<br>perform the LonWorks binding of Honeywell and 3<sup>rd</sup>-party LonWorks products.
- In the case of Excel 50/500 controllers, Building Management Functionality is (to varying degrees) available via direct hardware connections to LONWORKS systems / buses or via dial-up to LONWORKS systems / buses. See following section.

#### **Building Management Functionality**

Table 2 summarizes the Building Management Functionality (BMF) available under firmware version 2.06.xx via LONWORKS systems / buses (by means of either direct hardware connections or dial-up). See also section ["Dial-Up Access Options"](#page-52-0) on page [53.](#page-52-0)

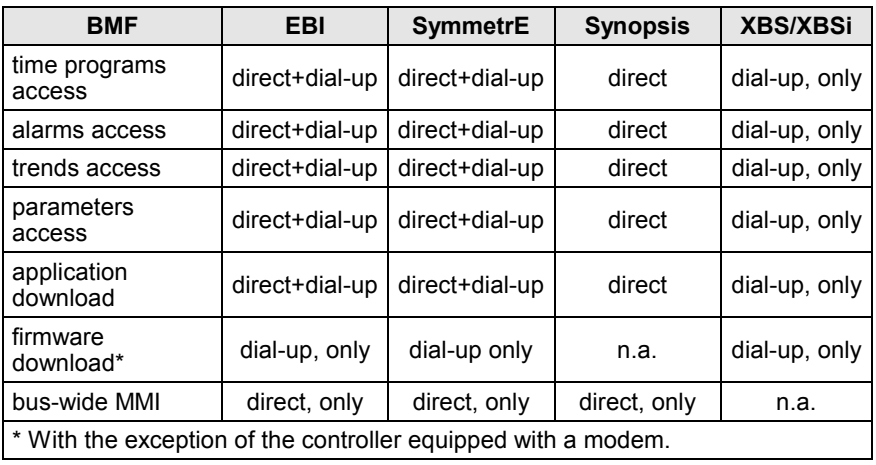

#### **Table 2. Availability of BMF via LonWorks and via Dial-up (2.06.xx or higher)**

#### Fig. 2 presents the Excel 5000 architecture under firmware version 2.06.xx.

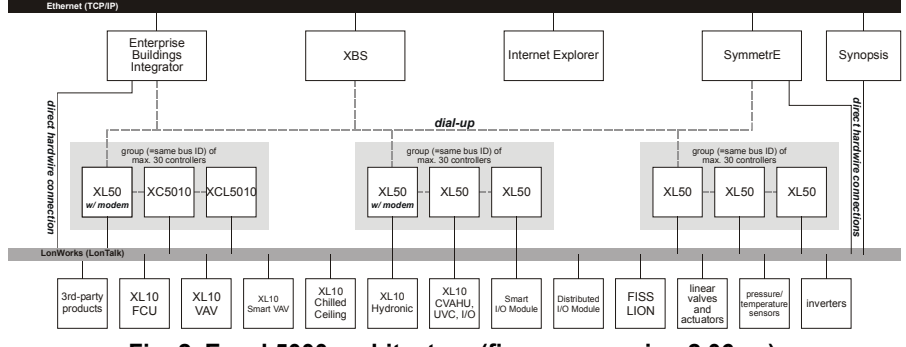

**Fig. 2. Excel 5000 architecture (firmware version 2.06.xx)**

### <span id="page-7-0"></span>**COMPATIBILITY OF EXCEL 50/500 CONTROLLERS AND DISTRIBUTED I/O MODULES**

#### *IMPORTANT:*

*Only those Excel 50/500 controllers bearing the LONMARK logo feature fully open LONWORKS functionality (due to RAM limitations of the 3120B1 Neuron chip, open LONWORKS functionality is not supported in earlier models [date code: 0044 or earlier] of Excel 50/500 controllers containing that chip). CARE will not support the engineering of a LONWORKS network interface if the user selects a controller or an application module containing any LONWORKS chip other than the 3120E5. The controller will reject the download of application files containing the LONWORKS network interface (\*.ymp; \*.ynv; \*.ycv) if any LONWORKS chip other than 3120E5 is detected (even if the download source is XBS / XI584 / CARE). In this case, an alarm message "HW Config. Failure" is also generated.*

**LONMARK identification** LONMARK-approved devices are identified with the following logos:

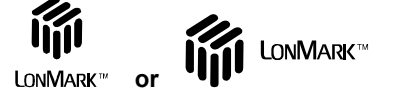

**Fig. 3. LONMARK logos**

Devices which comply with the LONMARK™ Interoperability guidelines but for which there is no LONMARK™ Object profile are identified with the LONMARK™ symbol shown above without the name "LONMARK".

The XC5010C bears the LONMARK symbol on the front label. The XCL5010, XD50- FL, and XD50-FCL feature the LONMARK symbol on the warning label of the application module. The XFL52xB modules bear the LONMARK logo on the type sticker. In addition, all of the aforementioned hardware features the LONMARK symbol on the unit package label.

Table 3 provides an overview of the LONWORKS functionality of the Excel 500 and freely programmable Excel 50 controllers.

**NOTE:** Configurable LONWORKS applications for the Excel 50 (applications requiring a particular application module [e.g. XD50-FL-AH03-EN] and configured by Lizard) are LONMARK-compliant, so this feature is affected by neither the new V2.04.xx, V2.05.xx, or V2.06.xx firmware nor the new 3120E5 Neuron chip. Upgrading either the firmware or the Neuron chip (via an enhanced application module) is possible but not necessary.

#### **Table 3. Controller compatibility (non-LONMARK CPUs/application modules, date code later than week 44 in 2000)**

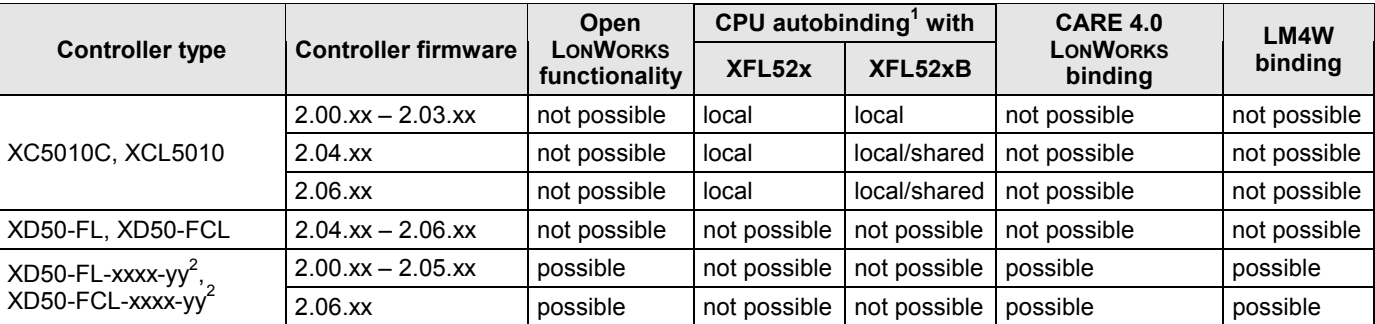

<sup>1</sup>The term "local" refers to an operating mode in which a maximum of 16 modules are assigned (automatically) to each controller and only a single controller is connected to each LONWORKS bus.

The term "shared" means that a maximum of 16 modules are assigned (manually) to each controller, but that multiple controllers can be connected to a single LONWORKS bus.

The term "open" refers to an open LONWORKS system, i.e. the use of CARE to generate a LONMARK-compliant external interface file (XIF) capable of providing NVs which can be bound to other devices (Excel 50 or Excel 10 controllers, third-party devices); further, the limitation of max. 16 modules per controller can also be exceeded.

See also section "[Determining the Operating Mode of a New LonWorks System"](#page-39-0) on page [40](#page-39-0) for more-detailed information on these operating modes.

<sup>2</sup>"xxxx-yy" stands for configurable applications, e.g. AH03-EN.

<span id="page-8-0"></span>

| <b>Controller type</b>                                             | <b>Controller firmware</b> | Open<br>LONWORKS<br>functionality | CPU autobinding <sup>1</sup> with |              | <b>CARE 4.0</b>            | LM4W         |
|--------------------------------------------------------------------|----------------------------|-----------------------------------|-----------------------------------|--------------|----------------------------|--------------|
|                                                                    |                            |                                   | XFL52x                            | XFL52xB      | <b>LONWORKS</b><br>binding | binding      |
| XC5010C, XCL5210C,<br><b>XCL5010</b>                               | $2.00$ .xx $- 2.03$ .xx    | not possible                      | local                             | local        | not possible               | not possible |
|                                                                    | $2.04$ . $xx$              | in use                            | not possible                      | shared/open  | not possible               | possible     |
|                                                                    | $2.04$ . $xx$              | not in use                        | local                             | local/shared | not possible               | possible     |
|                                                                    | $2.06$ . $xx$              | in use                            | not possible                      | not possible | possible                   | possible     |
|                                                                    | $2.06$ . $xx$              | not in use                        | local                             | local/shared | not possible               | not possible |
| XD50-FL, XD50-FCL                                                  | $2.04$ .xx $- 2.05$ .xx    | in use                            | not possible                      | open         | not possible               | possible     |
|                                                                    | $2.04$ .xx $- 2.05$ .xx    | not in use                        | not possible                      | not possible | not possible               | not possible |
|                                                                    | $2.06$ . $xx$              | in use                            | not possible                      | not possible | possible                   | possible     |
|                                                                    | $2.06$ . $xx$              | not in use                        | not possible                      | not possible | not possible               | not possible |
| $XD50$ -FL-xxxx-yy <sup>2</sup> ,<br>XD50-FCL-xxxx-yy <sup>2</sup> | $2.00$ .xx $- 2.05$ .xx    | in use                            | not possible                      | not possible | not possible               | possible     |
|                                                                    | $2.00$ .xx $- 2.05$ .xx    | not in use                        | not possible                      | not possible | not possible               | not possible |
|                                                                    | $2.06$ . $xx$              | in use                            | not possible                      | not possible | possible                   | possible     |
|                                                                    | $2.06$ . $xx$              | not in use                        | not possible                      | not possible | not possible               | not possible |

**Table 4. Controller compatibility (LONMARK CPUs/application modules, date code later than week 44 in 2000)**

<sup>1</sup>The term "local" refers to an operating mode in which a maximum of 16 modules are assigned (automatically) to each controller and only a single controller is connected to each LONWORKS bus.

The term "shared" means that a maximum of 16 modules are assigned (manually) to each controller, but that multiple controllers can be connected to a single LONWORKS bus.

The term "open" refers to an open LONWORKS system, i.e. the use of CARE to generate a LONMARK-compliant external interface file (XIF) capable of providing NVs which can be bound to other devices (Excel 50 or Excel 10 controllers, third-party devices); further, the limitation of max. 16 modules per controller can also be exceeded.

See also section ["Determining the Operating Mode of a New LonWorks System"](#page-39-0) on page [40](#page-39-0) for more-detailed information on these operating modes.

<sup>2</sup>"xxxx-yy" stands for configurable applications.

#### **Table 5. Distributed I/O module compatibility**

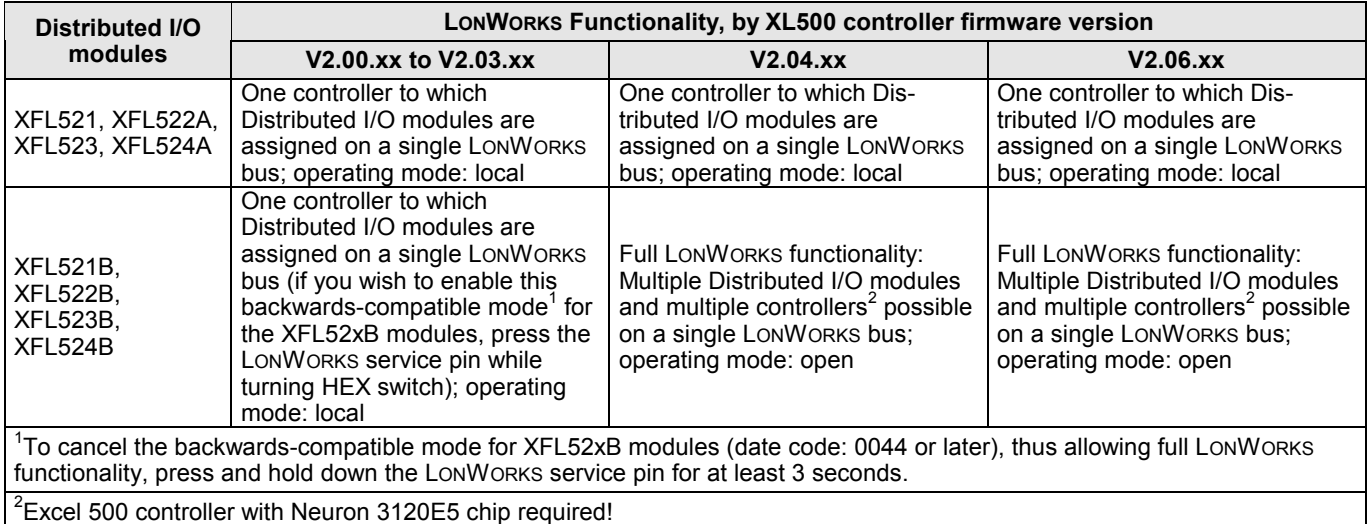

**NOTE:** The compatibility of XFR522A and XFR524A Manual Override modules is affected by neither the firmware version nor the Neuron chip version.

## <span id="page-9-0"></span>**FREELY PROGRAMMABLE LONWORKS EXCEL 50/500 CONTROLLERS**

### **Number of NVs supported**

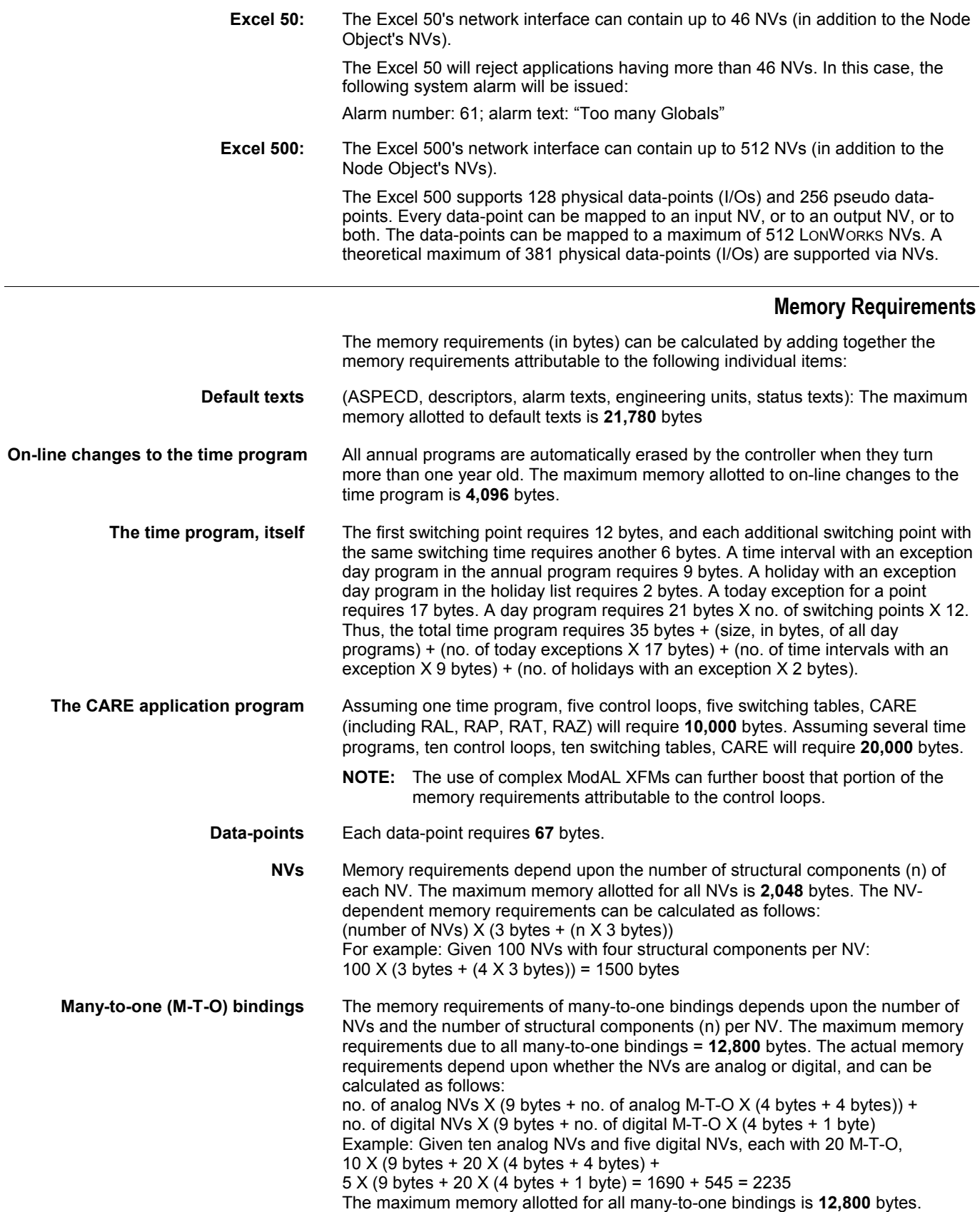

<span id="page-10-0"></span>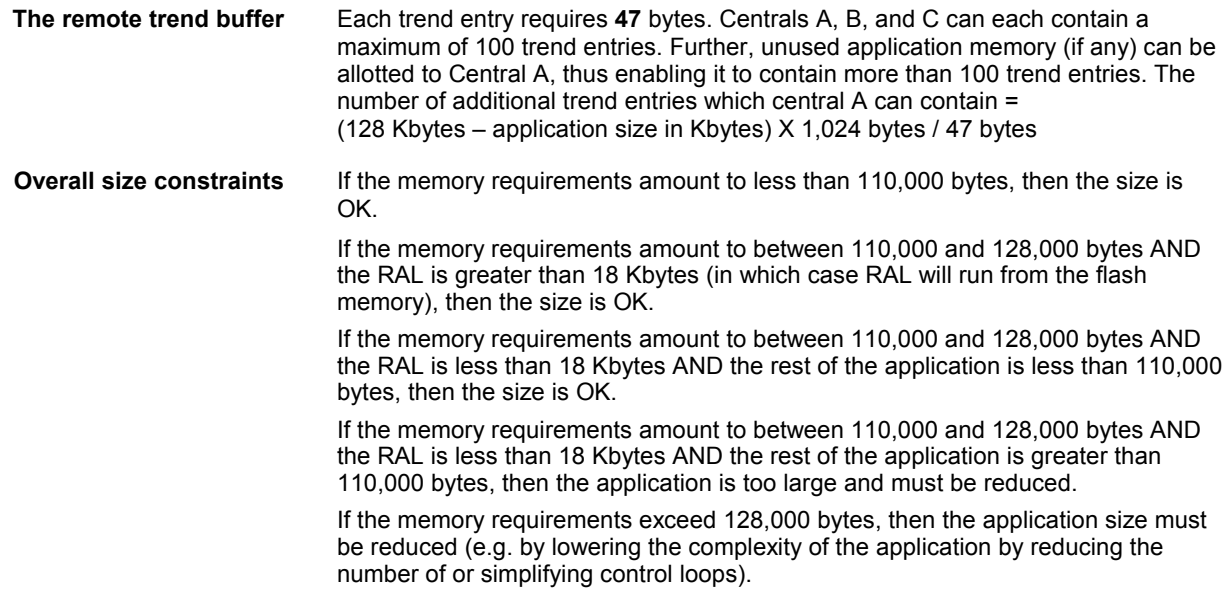

### **Extending the Number of Physical I/Os using NVs**

It is possible to extend the number of physical I/Os to more than 22 (in the case of the Excel 50) and to more than 128 (in the case of the Excel 500). This is done by mapping pseudo data-points to NVs, followed by binding NVs to physical I/Os on the LonWorks network.

On the average, two NVs will be needed for each physical I/O. This will typically allow for

- 23 additional physical I/Os for the Excel 50 and for
- 62 additional physical I/Os for the Excel 500.

**Excel 500** Specifically, in the case of the Excel 500 Controller, this will allow for

- 128 I/Os via autobinding (128 physical data-points)
- 62 I/Os via NV-binding (124 pseudo data-points)

This will leave 132 pseudo data-points which can be mapped to the remaining 388 NVs for application interoperation purposes (communication with other devices on the LONWORKS network).

### **Node Object NVs**

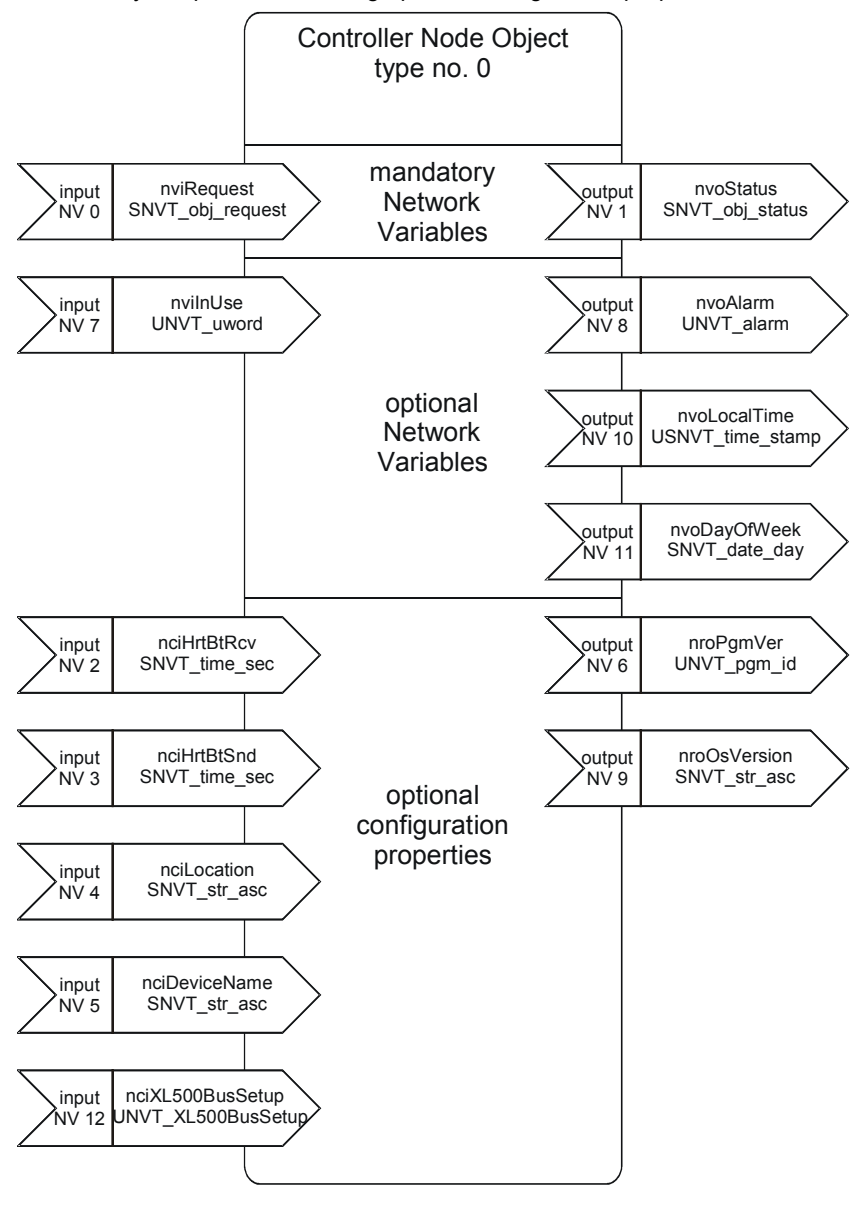

<span id="page-11-0"></span>Fig. 4 presents controller Node Object NVs, categorized according to whether they are mandatory or optional and listing optional configuration properties.

**Fig. 4. Controller node object NVs**

[Table 6 p](#page-12-0)resents information on the LONWORKS Node Object NVs in each LONWORKS Excel 50/500 controller.

<span id="page-12-0"></span>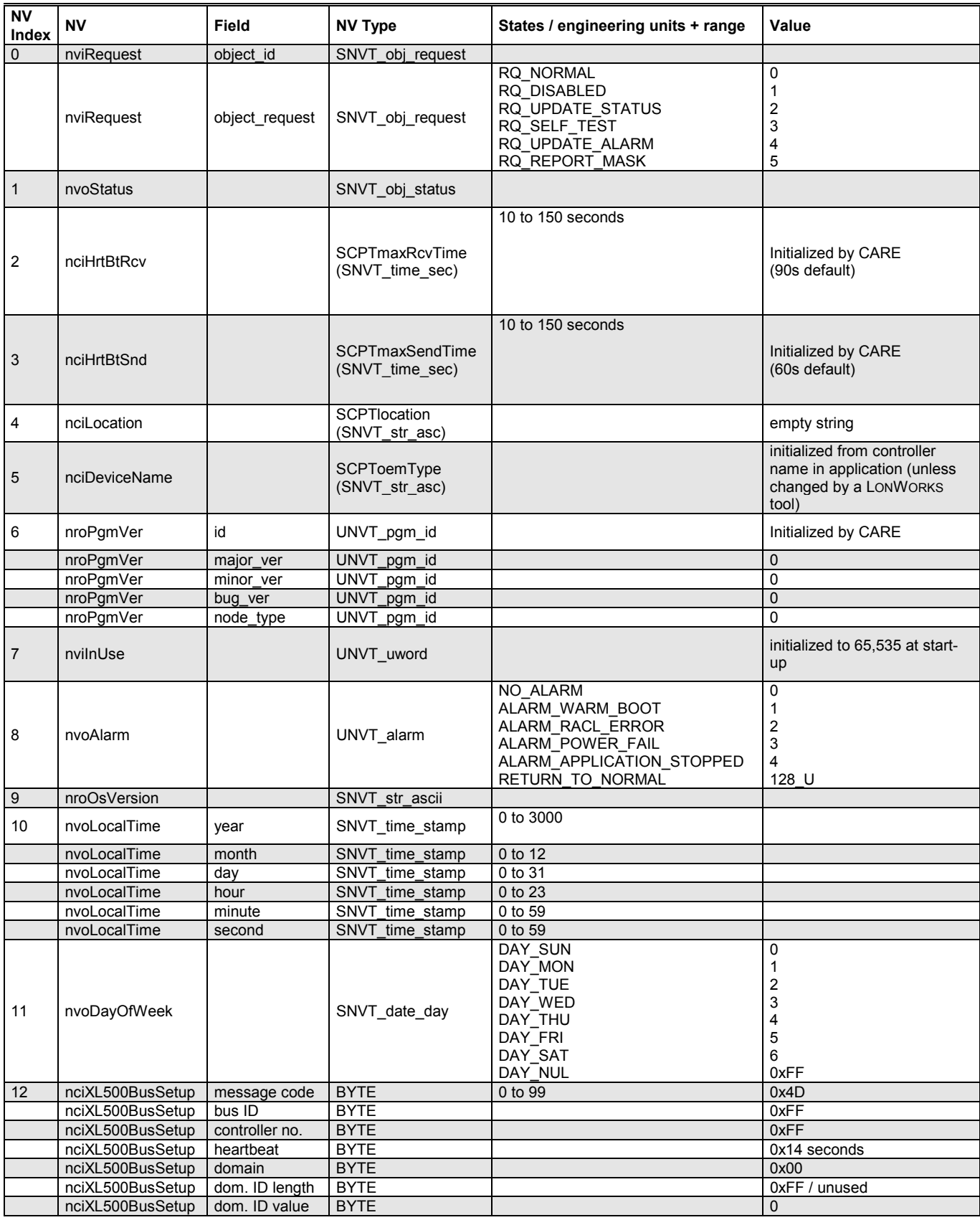

#### **Table 6. Node Object NVs (left)**

#### **Table 3. Node Object NVs (right)**

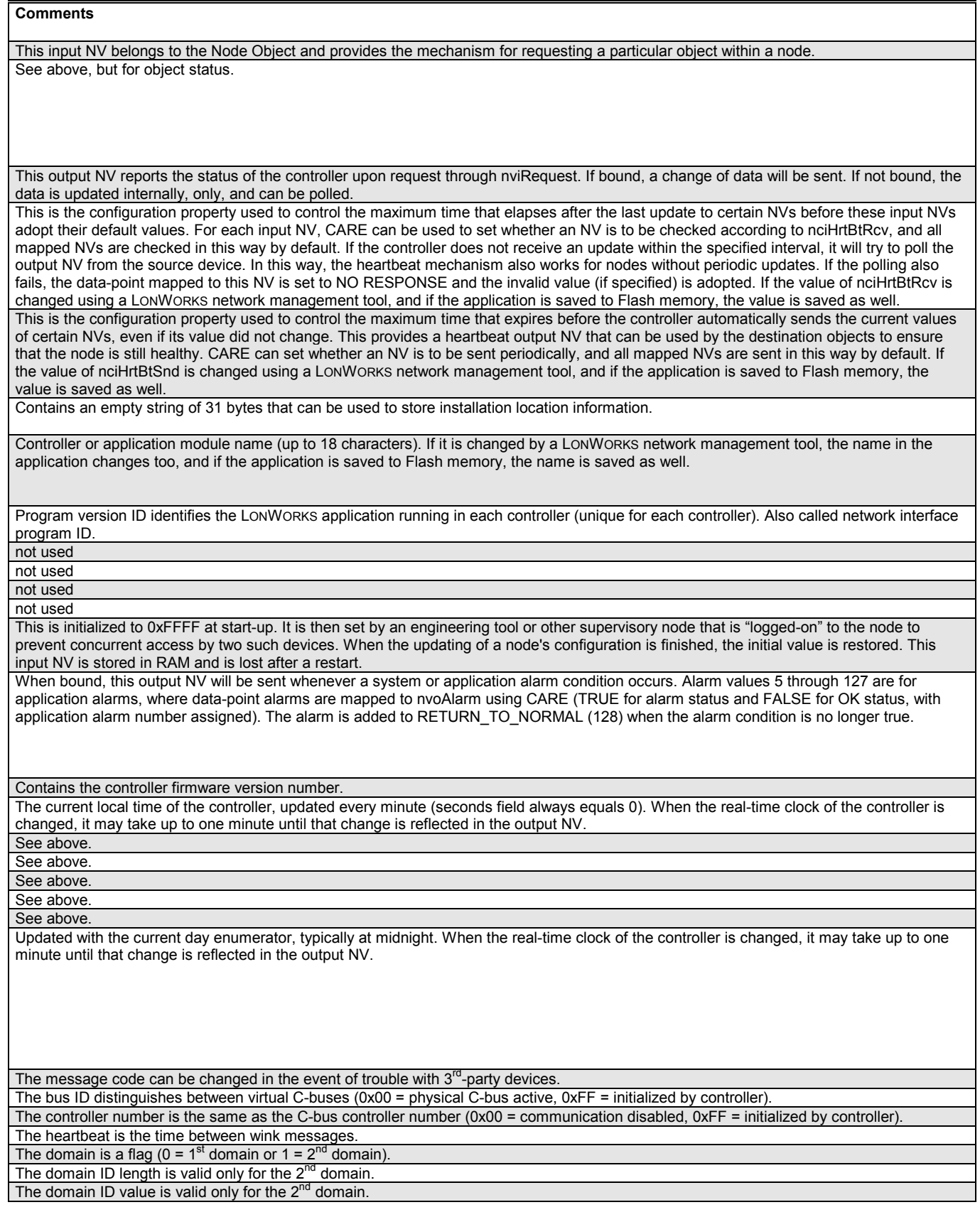

#### **Activating and Configuring LonWorks plus BMF**

<span id="page-14-0"></span>With XL50/500 firmware 2.06.xx and higher, the node object will support the configuration property nciXL500BusSetup.

This configuration property defines whether the XL50/500 supports

- C-bus and/or standard LONWORKS or
- LONWORKS plus Building Management Functionality (which employs the complete LONTALK protocol, including telegrams of the type "explicit message").

In the event that you opt for LONWORKS plus BMF, a maximum of 25 global points can be used. The purpose of this restriction is to limit the traffic load on the LONWORKS bus by avoiding frequent message updating and broadcast messaging in the Excel 50/500 controllers.

In the event that you need to use more than 25 global points, additional global points can be obtained by means of NV mapping.

**CARE 4.01.03 and higher** When creating an application using CARE 4.01.03 and higher, you will be called upon to define each individual bus (i.e. group of max. 30 controllers with the same bus ID) as communicating either by means of C-bus and standard LONWORKS on one hand or by means of LONWORKS plus BMF on the other. This is done in CARE by clicking the (automatically generated) name of each individual bus appearing beneath "Bus", going to the "Properties" pane, and selecting the desired radio button: Select either "C-Bus" for C-bus and standard LONWORKS or "LON-Bus" for LONWORKS plus BMF, as appropriate. If you choose "LON-Bus", CARE will then automatically do the following two things:

- ensure that the LONWORKS bus contains not more than 30 controllers;
- ensure that no two buses in the same LONWORKS network have the same bus ID.

#### Lizard If you have created a configurable Excel 50 application using Lizard, you must define the bus ID using either one of the following two procedures:

- setting the bus ID during the MMI's start-up sequence or
- using EBI, Excelon or any LON tool to edit the "bus ID" byte in the configuration property nciXL500BusSetup.
- **NOTE:** Downloading an application created using CARE 4.01.03 will overwrite the results of any such procedure.

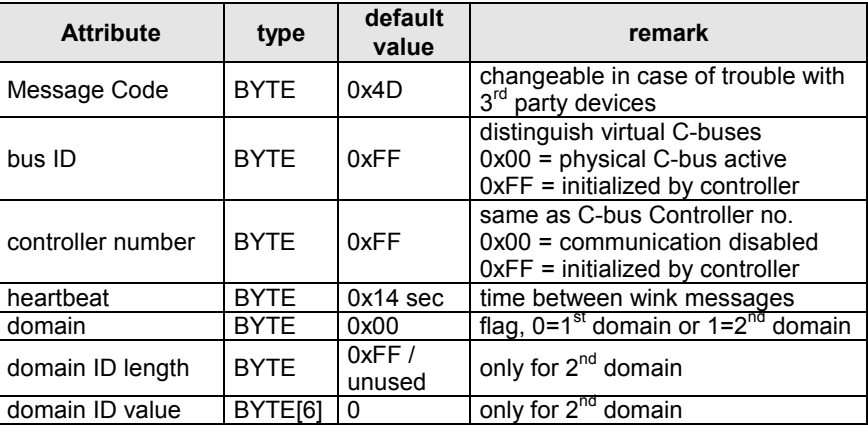

#### **Table 7. nciXL500BusSetup**

**LON Bus ID priority handling XL50/500 firmware 2.06.00 through 2.06.03:** The LON Bus ID setting residing in the controller has priority over and will override any LON Bus ID setting set using CARE.

> **XL50/500 firmware 2.06.04:** The LON Bus ID setting set using CARE has priority over and will override any LON Bus ID setting residing in the controller.

### **Standard NVs**

<span id="page-15-0"></span>Table 8 list the standard LONWORKS NVs (SNVTs) supported for mapping. From controller firmware version 2.06.xx onwards, NVs having a SNVT index of 132 and higher are also supported.

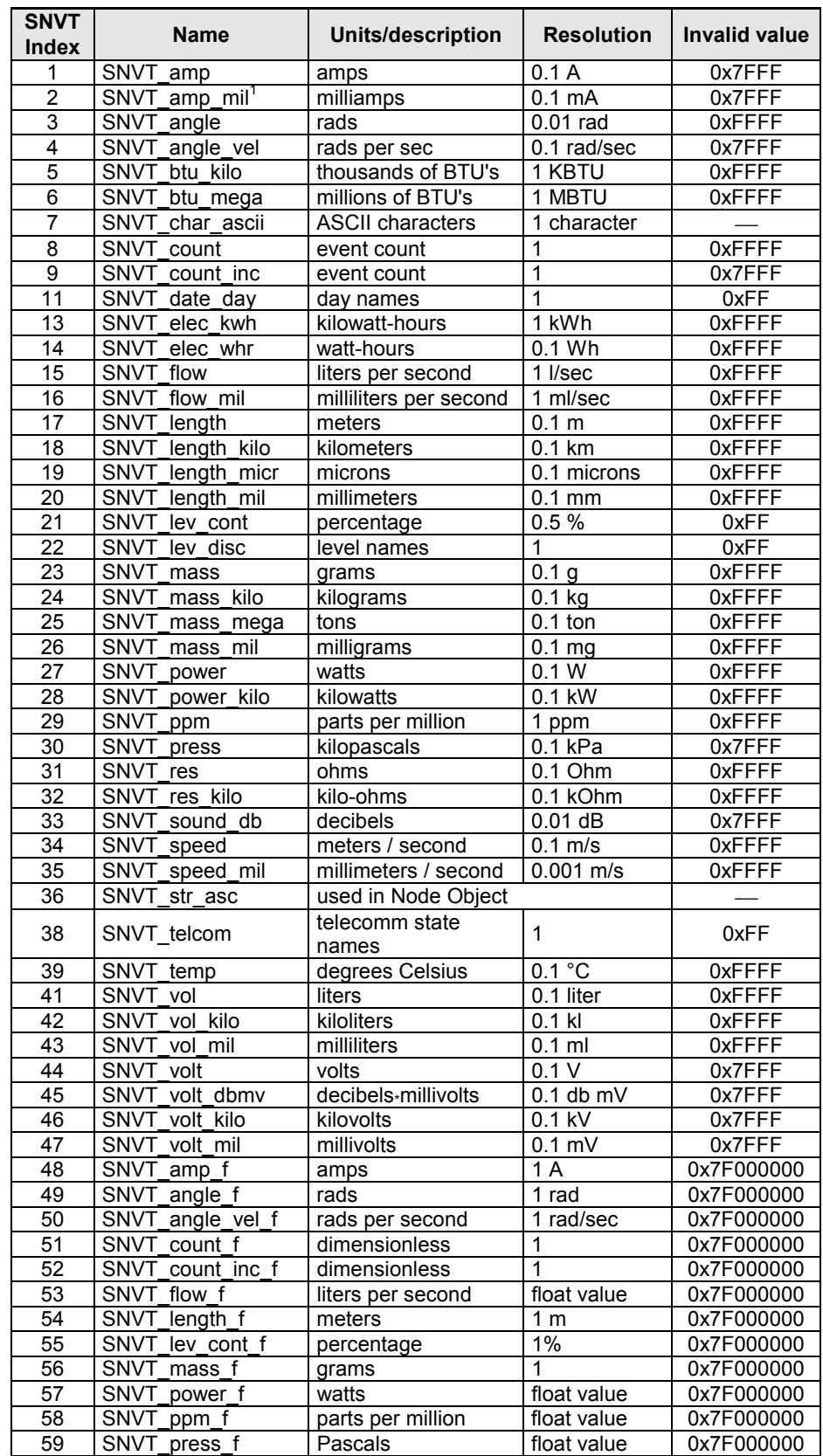

#### **Table 8. Supported SNVTs**

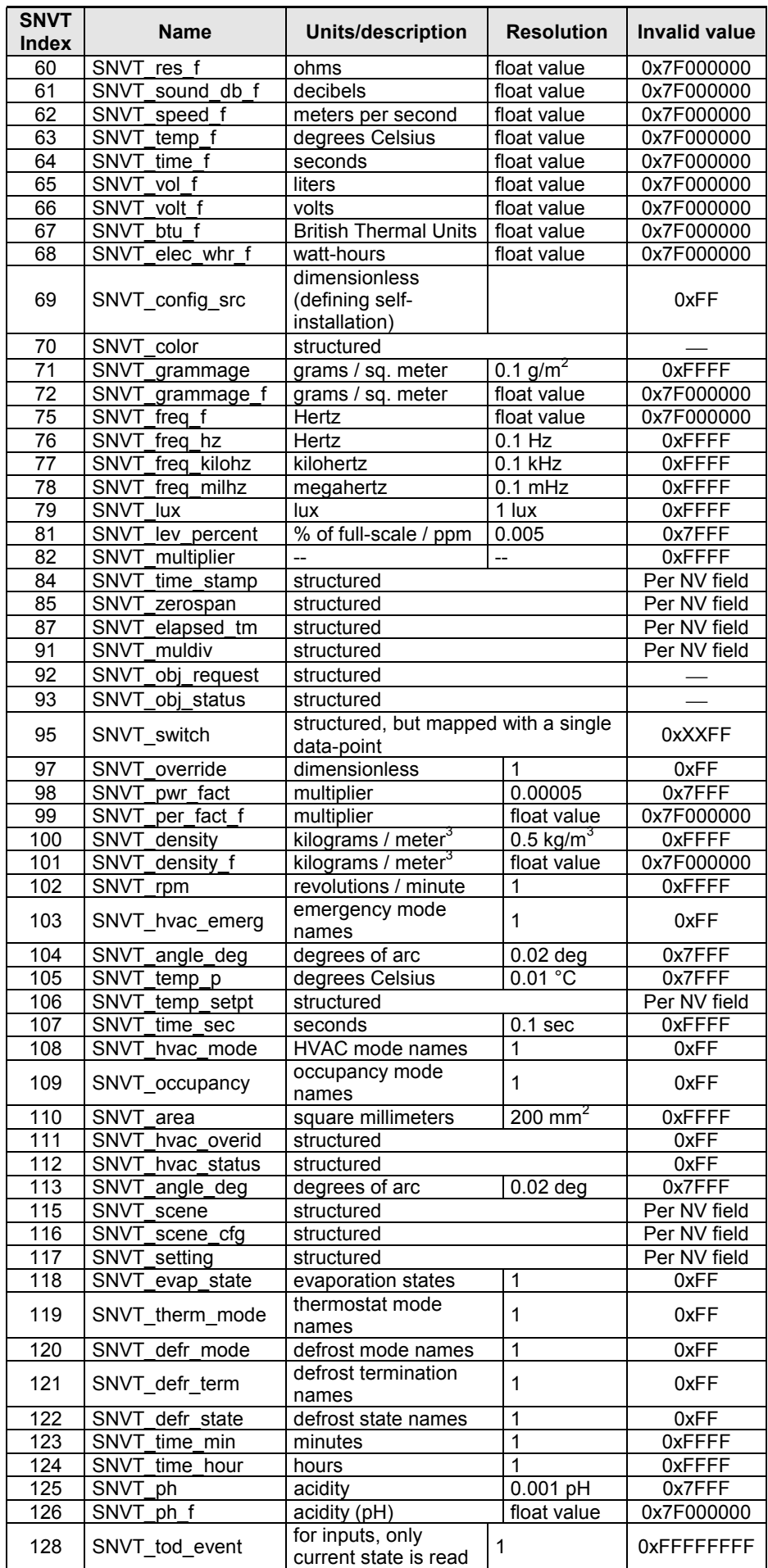

<span id="page-17-0"></span>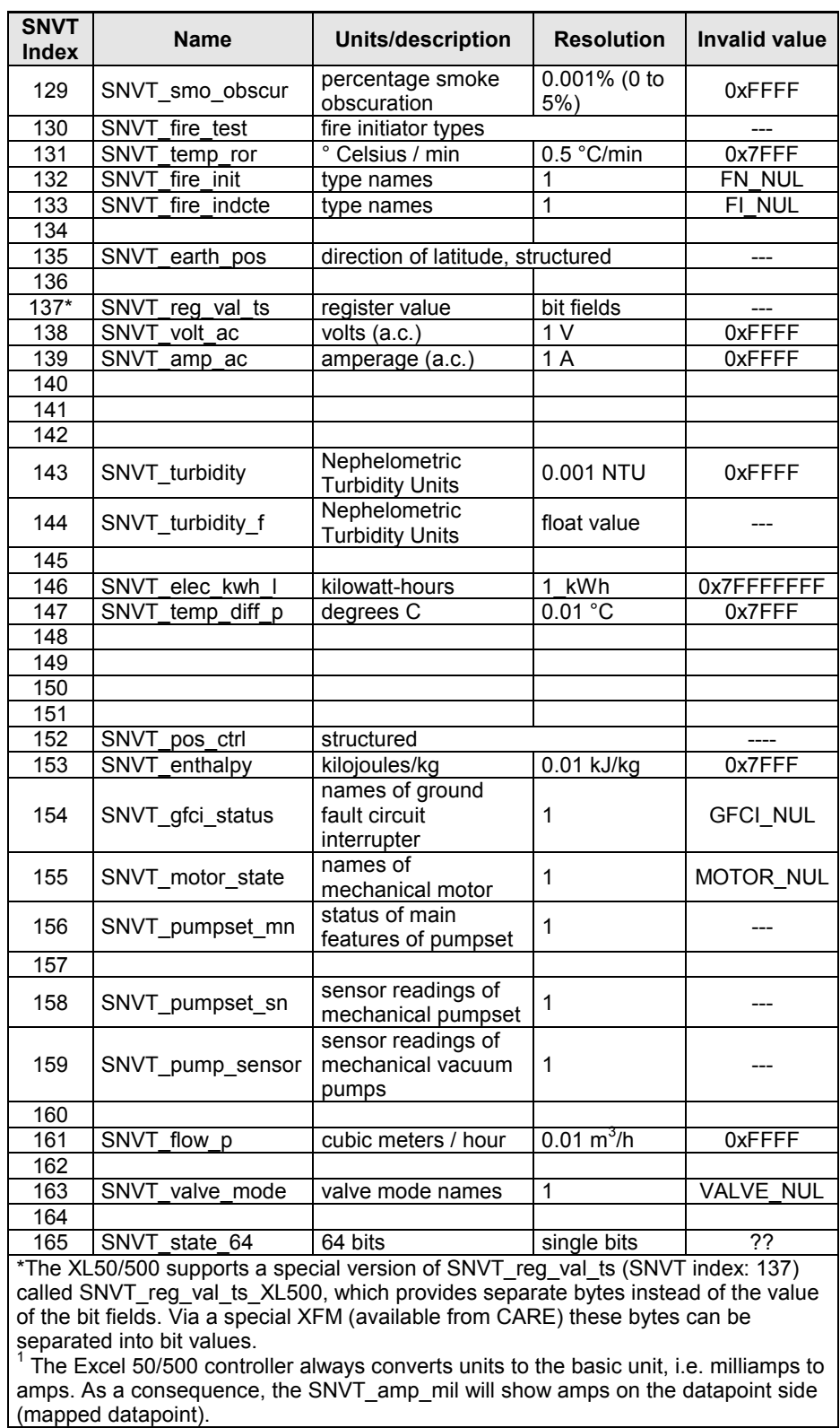

## **Network Interface Program ID**

The program ID of the network interface is provided in the XIF. The XIF itself is determined by the application programmed in CARE. Along with the application translation, CARE will create the XIF automatically.

During CARE engineering; the program ID can be changed by changing its last byte in the data-point editor. The default setting of the last byte of the program ID represents the controller number.

### **External Network Interface File (XIF)**

<span id="page-18-0"></span>CARE 3.0 or higher will create a XIF (External Interface File) for each application engineered. This file contains the interface description required by a LONWORKS network management tool for installation and binding.

The following file formats are provided:

- 1. One file in ASCII format for import into LonMaker for Windows.
- 2. One file in binary format for download into the controller's Neuron chip for later upload from the controller's Neuron chip by LonMaker for Windows, when the controller is online and the application is running.

A device template for commissioning LONWORKS controllers can be created either by importing the XIF or by uploading online from the controller.

The maximum number of different XIF files per LONWORKS network is 255.

### **Binding and Mapping NVs**

**Binding** Binding is the process by which NVs from different nodes are connected to each other for passing data on the LONWORKS bus. This is achieved, online with the controller, using a LONWORKS network management tool (LNS-based or non-LNSbased) such as LonMaker for Windows. Typically, the output NV of one node is bound to the input NV of another node. Fig. 5 depicts the binding of an output NV with an input NV.

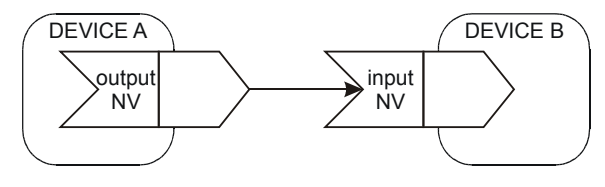

**Fig. 5. NV binding**

**Mapping** Mapping is the process by which Honeywell Excel 5000 controller data-points are connected internally with NVs. This is performed during CARE engineering. Fig. 6 depicts the mapping of an input NV with the data-point of an Excel 50/500 controller.

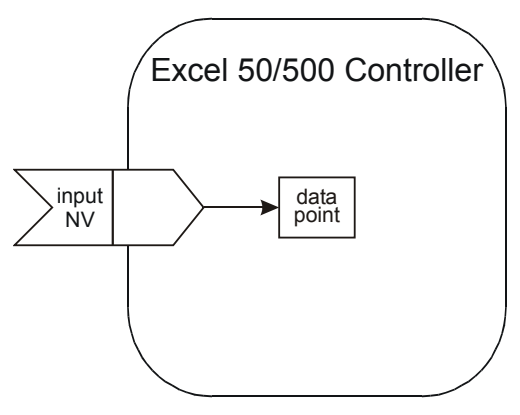

**Fig. 6. Data-point mapping**

#### **Binding Options**

In addition to the simple one-to-one binding relationship shown in Fig. 5, LONWORKS technology also allows the following other binding relationships to be established.

**Many-to-one binding** For example, it is allowed to bind several output NVs to a single input NV. This is referred to as a many-to-one relationship (see [Fig. 7\)](#page-19-0).

<span id="page-19-0"></span>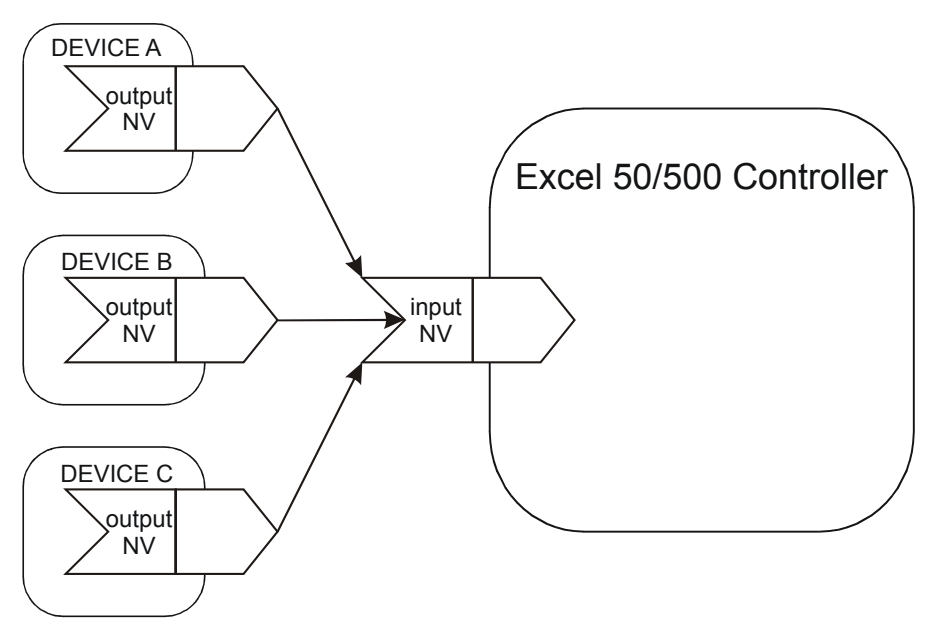

#### **Fig. 7. Many-to-one binding (allowed)**

**NOTE:** A maximum of 64 output NVs can be bound to a single input NV.

#### *IMPORTANT:*

*Although the many-to-one binding is created online with a LONWORKS network management tool, for proper memory allocation, the binding must be specified during CARE engineering. If the user tries to make more many-toone bindings than he/she specified during CARE engineering (a maximum of 64 many-to-one bindings are allowed), an MTO BINDING FAILED alarm will be issued.*

**One-to-many binding** It is also allowed to bind a single output NV to multiple input NVs of other LONWORKS devices (so-called "one-to-many" binding) as long as no two of these multiple input NVs are bound to the **same** LONWORKS device (see Fig. 8).

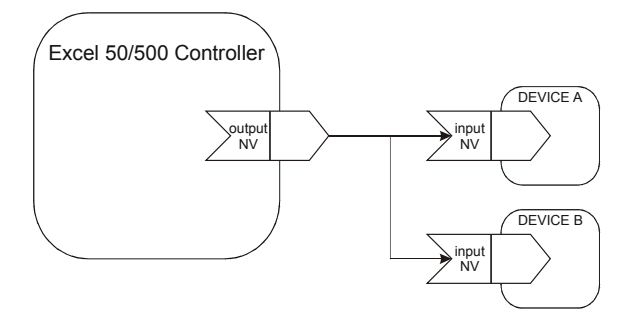

#### **Fig. 8. One-to-many binding (supported)**

**Turnaround binding** Turnaround binding, in which an output NV is bound to an input NV of the same device (see also Fig. 9), is **not** supported.

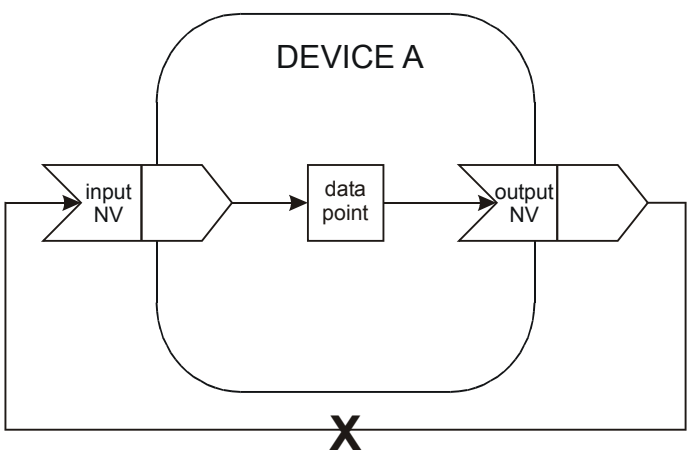

#### **Fig. 9. Turnaround binding (not supported)**

<span id="page-20-0"></span>**Alias binding** Alias binding (in which both a copy **and** the original of a node's output variable are bound to input variables of another node; see Fig. 10) is **not** supported. However, such copies (which have the same data as the original output variable, but which may have their own address table entries and selectors) can be bound to input variables of differing nodes (equivalent to making "one-to-many" bindings).

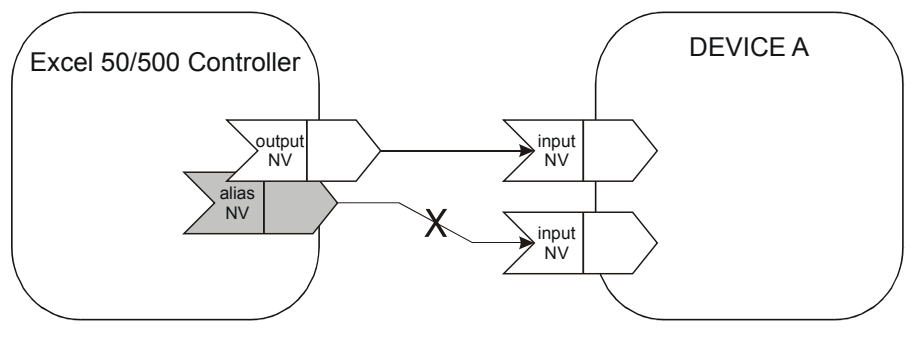

**Fig. 10. Alias binding (not supported)**

**Workaround for alias binding** The following workaround can be used in place of alias binding. During CARE engineering, it is possible (using the IDT control icon) to establish a logical relationship between one data-point (called the *trigger* data-point; data-point A in Fig. 11) and other data-points (called *triggered* data-points; data-points 1, 2, and 3 in Fig. 11). After being connected in this fashion, when the trigger data-point is updated, it will automatically switch (i.e. trigger) the triggered data-points.

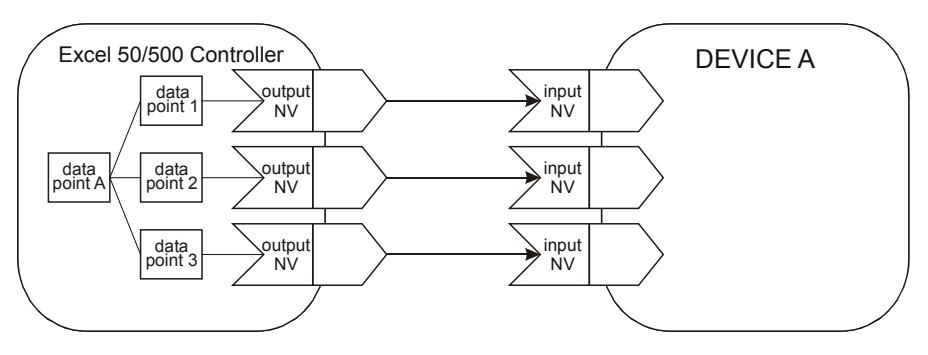

**Fig. 11. Workaround for alias binding (supported)**

#### **Mapping Options**

It is allowed to map a single input NV with multiple data-points (see Fig. 12).

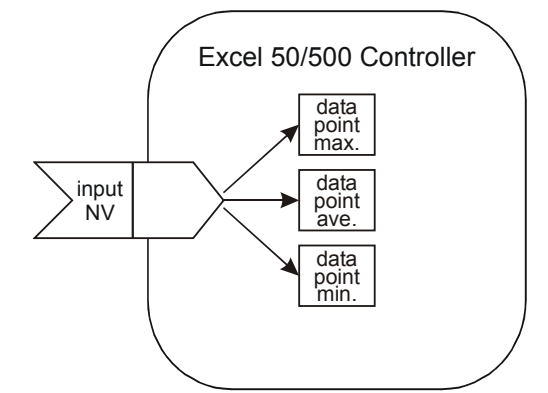

**Fig. 12. Mapping a single NV with multiple data-points (allowed)**

It is also allowed to map a single data-point with both a single input and a single output NV (so-called "double-mapping"; see [Fig. 13\)](#page-21-0). This feature also makes it possible to convert NVs of one type into NVs of another type.

<span id="page-21-0"></span>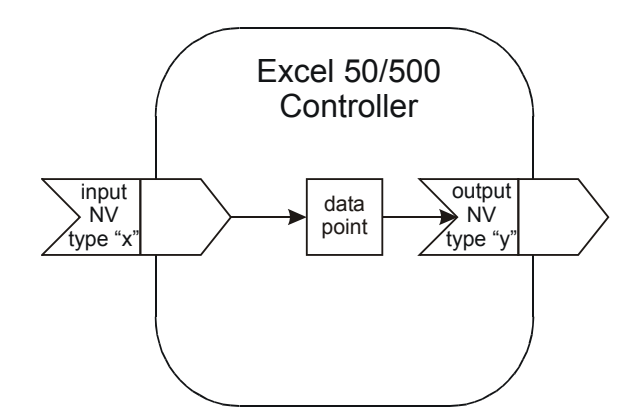

**Fig. 13. Double-mapping a data-point (allowed)**

It is *not* allowed to map a single data-point with multiple input or output NVs (see Fig. 14).

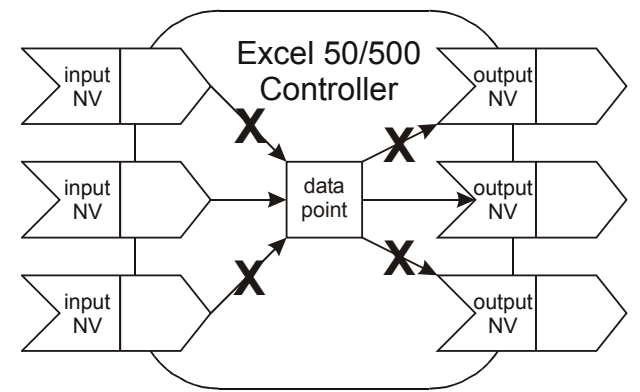

**Fig. 14. Mapping a single data-point with multiple NVs (not allowed)**

It is allowed to map multiple data-points with multiple fields of a structured NV (see Fig. 15).

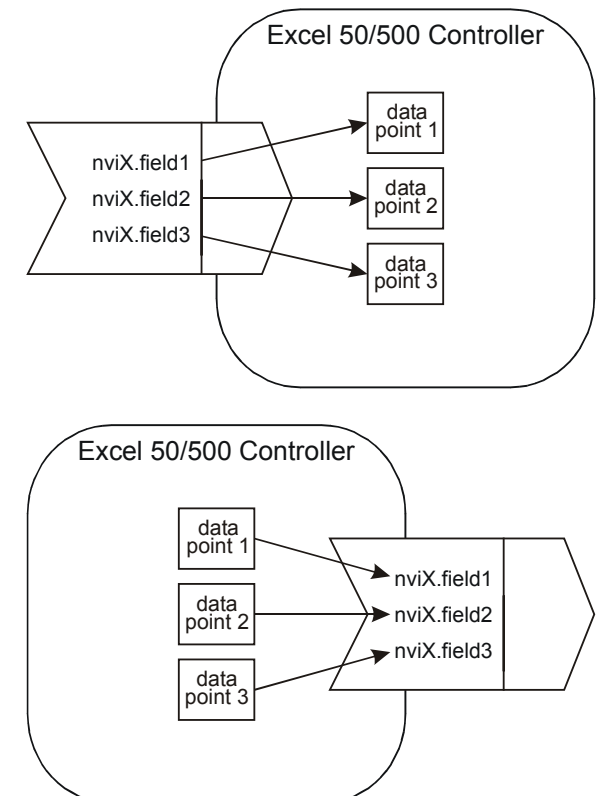

**Fig. 15. Mapping multiple data-points with different fields of a structured NV (allowed)**

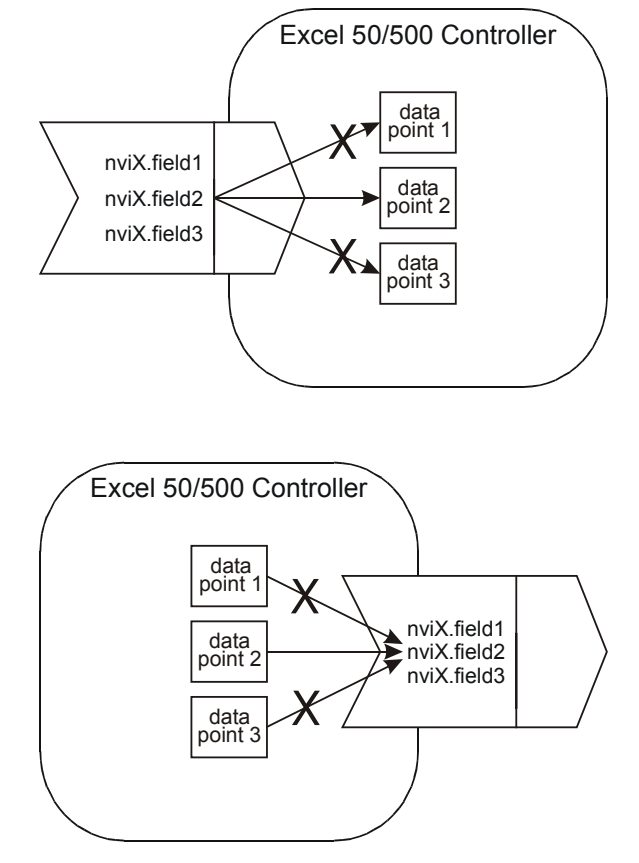

It is *not* allowed to map multiple data-points with a single field of a structured NV (see Fig. 16).

#### **Fig. 16. Mapping multiple data-points with a single field of a structured NV (not allowed)**

The name and the index of mapped NVs can be displayed on an MMI like datapoint attributes. If no NVs are mapped, blanks will be displayed in the index field and in the name field.

#### *CARE 4.0, Controller Firmware Version 2.06.xx*

**Automatic manual override mapping** With CARE 4.0 and controller firmware version 2.06.xx or higher, there is an additional type of data-point mapping called "automatic manual override mapping". In automatic manual override mapping, both output control and manual override feedback are effected via a single data-point.

> Automatic manual override mapping functions only with NVs of the type "SNVT\_Switch". Further, it is supported only for:

- XL500, firmware version 2.04.xx / CARE 3.xx and
- XL50/500, firmware version 2.06.xx / CARE 4.xx
- Those Distributed I/O modules and Smart I/O modules equipped with both digital outputs and manual overrides (i.e. the XFL524B, as well as the XFC2D and XFC3D).

With automatic manual mapping, during CARE engineering, you map the "value" attribute of one of the controller's data-points to one of the controller's output NVs. During CARE autobinding, the following steps are then automatically performed:

- CARE binds the aforementioned output NV to an input NV (previously specified by the user during CARE engineering) of one of the I/O modules assigned to the controller.
- CARE generates a new input NV for the controller and binds it to the output NV of the I/O module.

If the module's manual override switch is now operated, that output NV of the module containing information about the status of the I/O module's manual override switch is updated and sent to the new input NV. The new input NV activates the data-point's "manual value" attribute.

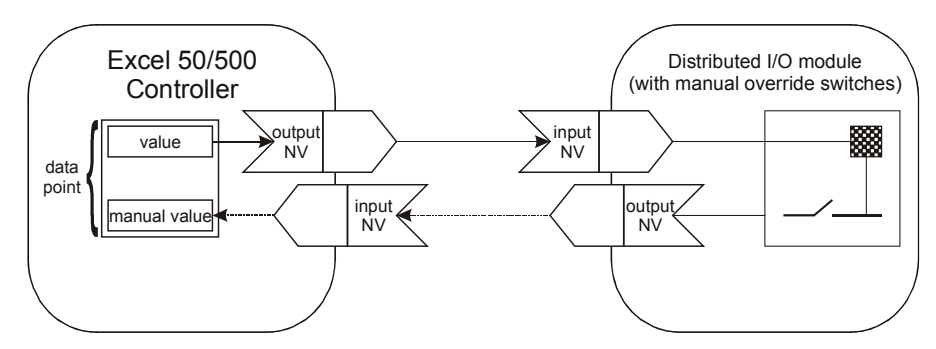

**Fig. 17. Automatic manual override mapping**

<span id="page-23-0"></span>**Automatic auto/manual mapping** With CARE 4.0 and controller firmware version 2.06.xx and higher, there is an additional type of data-point mapping called "automatic auto/manual mapping." It can be used to enable an NV to be overridden and the corresponding value to be displayed – all via a single data-point. If the data-point's "auto/manual flag" attribute has been set (by using the MMI to put the data-point into the "manual" mode) to the "manual" value, the data-point will be in the "manual" mode, and the "manual value" attribute's value is sent; if its "auto/manual flag" attribute has been set to the "auto" value, the data-point will be in the "auto" mode, and the invalid value is sent.

> This mapping is activated during CARE engineering by selecting "auto" for the invalid match for the output NV of the Excel 50/500 controller.

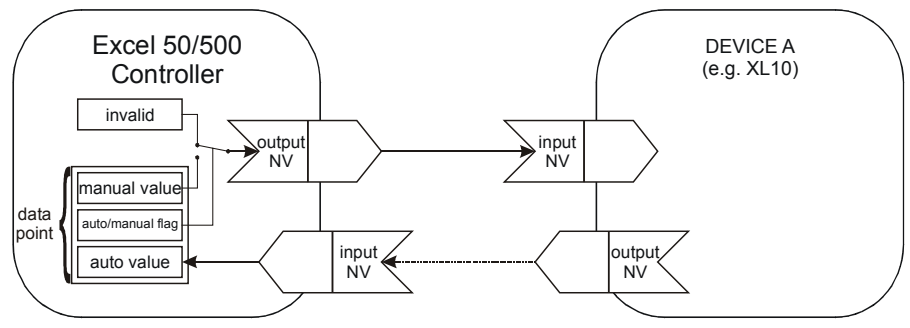

**Fig. 18. Automatic auto/manual mapping**

### **Data Priority of NVs and Data-Points**

This section describes the priority between the NVs and the data-points in the application. The value of a valid input NV always has priority over the value from a sensor or switch wired directly to the controller or the values from the internal control algorithm or time program.

When an input NV is not bound and its value is invalid, then the value is ignored and the value from the local sensor/switch, the control algorithm, or the time program is written to the data-point.

When an input NV is not bound and has valid data, then the data is written to the mapped data-point. The data-point will then be in the "manual" mode, and values from the internal algorithm, time program, or local sensor/switch are ignored.

When an input NV is bound and its value is invalid, then this value is ignored and the value from the local sensor/switch, the control algorithm, or the time program is written to the data-point.

When an input NV is bound and has valid data, then this data is written to the mapped data-point. The data-point will then be in the "auto" mode, and values from the internal algorithm, time program, or local sensor/switch are ignored.

When an input NV is bound and reports NO RESPONSE (sending device or communication failure), then the predefined invalid value (if specified) is written to the mapped data-point. If no invalid value has been specified, the mapped data-point will retain the last value. The data-point will then be in the "auto" mode, and values from the internal algorithm, time program, or local sensor/switch are ignored.

[Table 9 s](#page-24-0)ummarizes this information:

<span id="page-24-0"></span>

| <b>Status of input NV</b> | <b>Data-point access</b>                                                     |  |  |  |
|---------------------------|------------------------------------------------------------------------------|--|--|--|
| bound, valid value        | NV value written to "auto value" attribute                                   |  |  |  |
| bound, invalid value      | internal value from local I/O, control algorithm, time program               |  |  |  |
| bound, no response        | no response, predefined invalid value from CARE                              |  |  |  |
| unbound, valid value      | manual mode, NV value written to "manual value" attribute                    |  |  |  |
| unbound, invalid value    | auto mode, internal value from local I/O, control algorithm,<br>time program |  |  |  |

**Table 9. Data-point updates according to status of input NV**

### **Data-Point Types for NV Mapping**

<span id="page-25-0"></span>Table 10 lists the various different types of data-points for which mapping is allowed.

All hardware modules (XF52xx, XFL52xx, and XFCxx) are supported for NV mapping.

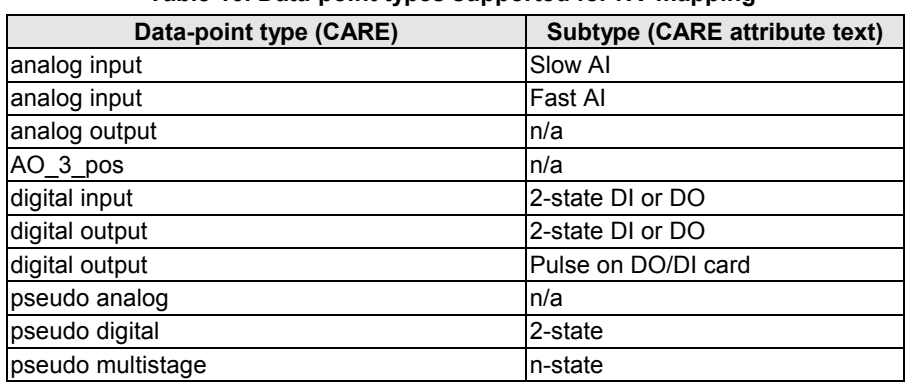

#### **Table 10. Data-point types supported for NV mapping**

### **Boardless Data-Points**

Under some circumstances, you may wish to create a data-point which has the characteristics of a physical data-point but which is also mapped with a LONWORKS NV.

This can be accomplished by mapping a data-point with an NV, but not assigning it to any I/O board or Distributed I/O module. As a result, the NV will have to be bound using a LONWORKS network management tool (e.g. LonMaker for Windows or CARE 4.xx).

In such a case, the board number of the data-point's technical address will be ≥64 and no BOARD MISSING alarm will be issued for that data-point. CARE lists these points as  $≥91$ .

### **Conversion of Data-Points to NVs**

When mapping analog points to analog SNVTs, a linear characteristic can be defined.

A nonlinear relationship can be defined by a look-up table. In the look-up table, a conversion for each discrete value or point stage is defined.

**Example:** A multistage digital data-point is mapped with an output NV:

#### **Table 11. Mapping a multistage digital data-point with an output NV**

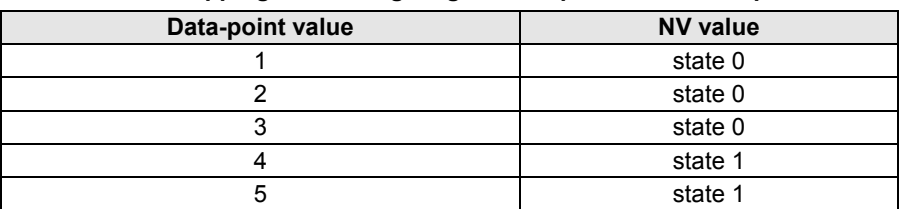

### **NV-BOOSTER®**

Honeywell controllers provide a mechanism that allows multiple instances of a single input NV to be combined into a single data-point. This can drastically reduce the number of controller NVs required. This enhancement not only saves application engineering, it can lower hardware costs in the project by helping to minimize the number of controllers required.

When selection logic is required to perform a function such as selecting maximum value, average value, or number of active devices from multiple input values, standard one-to-one binding of NVs is normally required, and an input NV is required for each output NV as shown in Fig. 19 below. Application engineering is required to add the selection logic before the desired value can be used by the application.

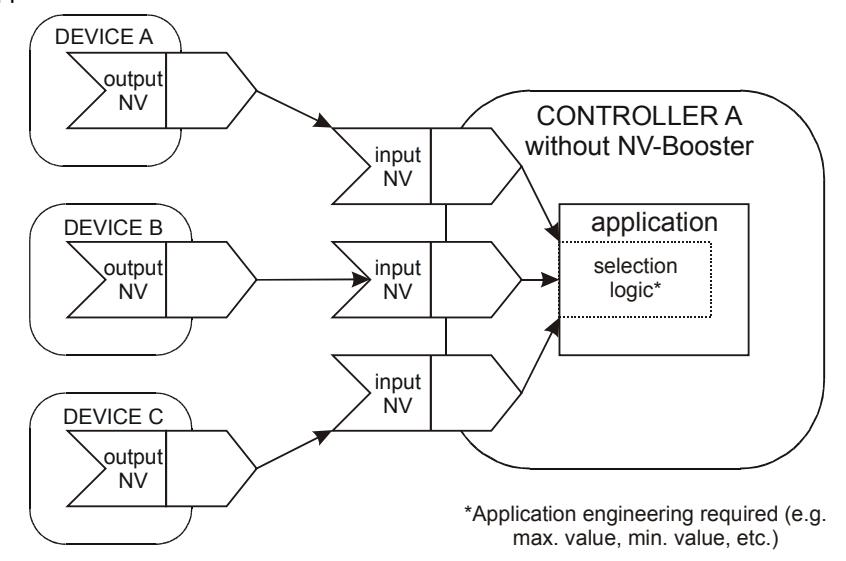

**Fig. 19. Standard LONWORKS binding, without NV-Booster**

However, Honeywell's NV-Booster allows binding all of the output NVs to a single input NV with a many-to-one binding, with the selection logic(s) chosen using CARE when the input NV is mapped with a single data-point. The NV-Booster® mechanism is illustrated in Fig. 20 below.

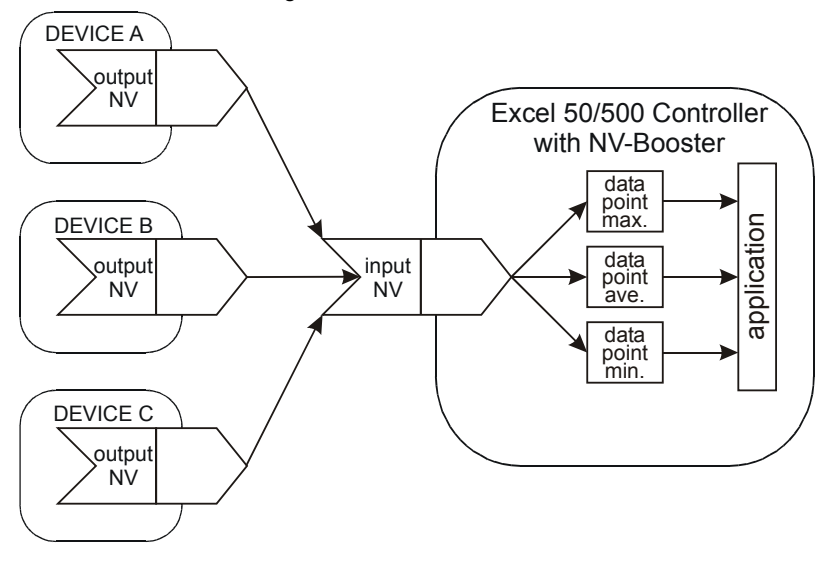

**Fig. 20. Many-to-one binding, with NV-Booster**

Many-to-one bindings can be established using any of the following selection logics:

- maximum value
- minimum value
- average value
- sum
- number of active devices
- **NOTE:** The number (max.: 64) of source devices in a many-to-one binding must be specified during CARE engineering, as this is required for calculating the correct amount of controller application memory to be allocated for the binding.

In the case of many-to-one bindings, the controller's heartbeat must be activated (see section ["Device Heartbeat Activation"](#page-27-0)) if the NV-Booster is to function properly.

<span id="page-27-0"></span>**Binding alarm** If the user has tried to make more many-to-one bindings during controller runtime than were specified during CARE engineering, the following System Alarm will be issued:

Alarm number: 128; alarm text: "MTO Binding failed"

### **Device Heartbeat Activation**

The general heartbeat of the LONWORKS node (i.e. device, e.g. XCL5010) can be activated or deactivated for every NV.

For each input NV, CARE can be used to set whether an NV is to be checked according to nciHrtBtRcv, and all mapped NVs are checked in this way by default. If the controller does not receive an update within the specified interval, it will try to poll the output NV from the source device. In this way, the heartbeat mechanism also works for nodes without periodic updates. If the polling also fails, the datapoint mapped with this NV is set to NO RESPONSE and the invalid value (if specified) is adopted. Additionally, if alarming has been enabled for the data-point, a NO RESPONSE alarm will be issued.

If the value of nciHrtBtRcv is changed using a LONWORKS network management tool, and if the application is saved to Flash memory, the changed value is saved as well.

For each output NV, a heartbeat can be defined that can be used by the destination objects to ensure that the node is still healthy, and that if an NV update is lost, it will be re-sent. During CARE engineering, it is possible to set whether an NV should be sent periodically; all mapped NVs are sent in this way by default. If the value of nciHrtBtSnd is changed using a LONWORKS network management tool, and if the application is saved to Flash memory, the changed value is saved as well.

### **Bit-Field NVs**

These NVs may have multiple fields of bit strings. These bit fields cannot be mapped with multiple data-points.

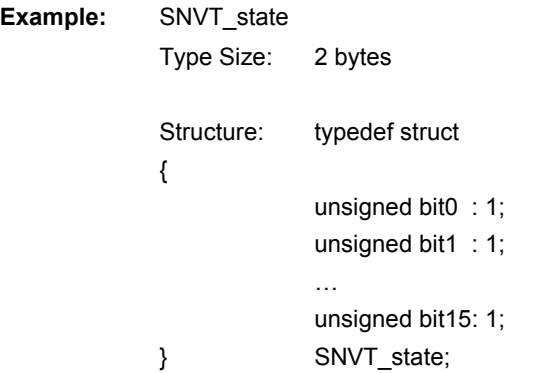

Each bit indicates a Boolean state with the following interpretations:

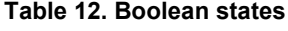

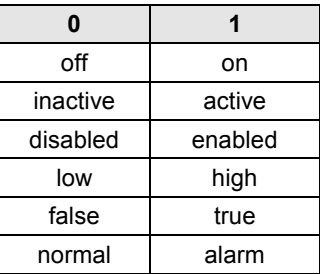

This NV has up to 16 fields, each of which has a size of 1 bit: Field 1: bit 0 Field 2: bit 1

If you wish to map these bit fields with data-points, the byte value (in this example: the 2-byte value) must be mapped with data-points using CARE, and the RACL split statement or a special XFM can be used to isolate single bits.

### **Restoring Binding Information**

<span id="page-28-0"></span>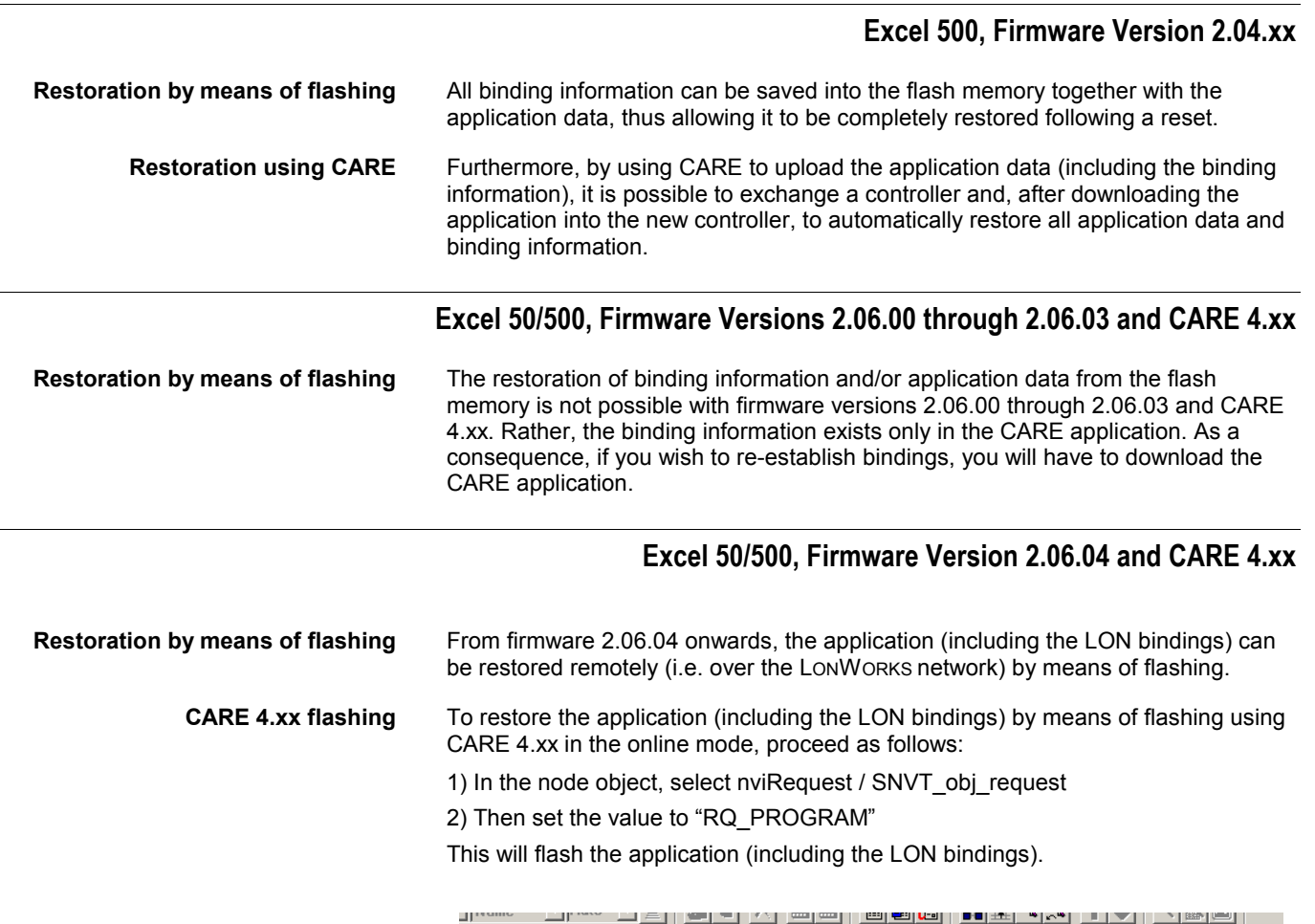

…

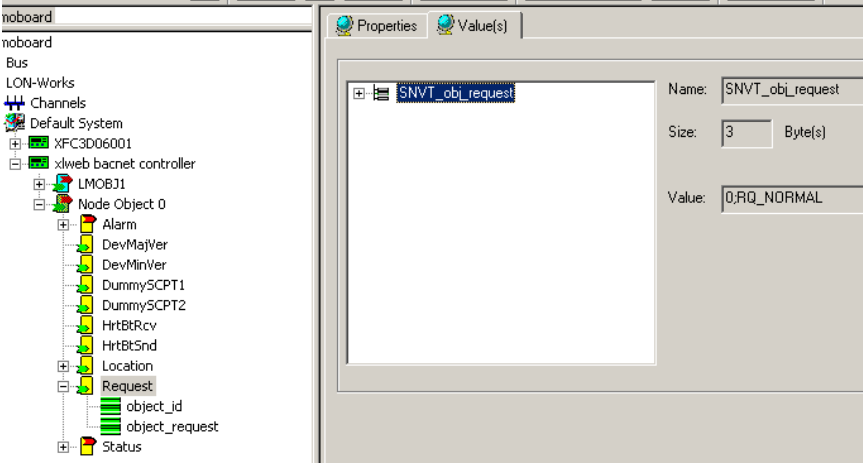

**Verifying CARE 4.x flashing** You can verify if the application has been flashed as follows:

1) In the node object, select nvoStatus / SNVT obj\_status

2) Select the bit-field "programming mode".

Value ="1" means application has been flashed.

Value ="0" means application not flashed (e.g. due to a controller reset).

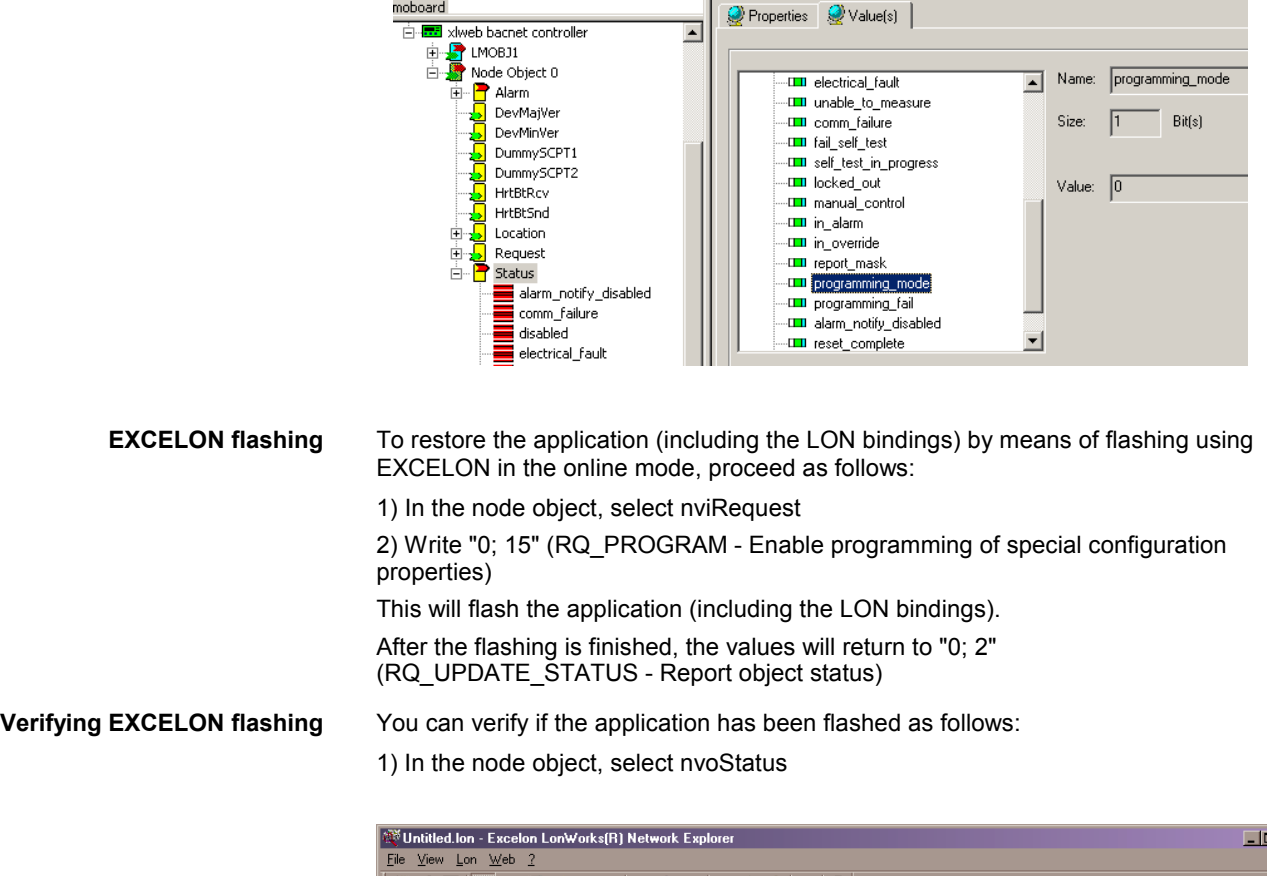

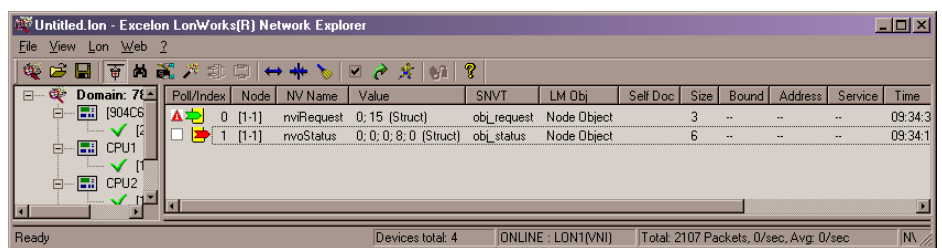

#### 2) Check Byte 4:

- -> "0; 0; 0; **0;** 0" : Application is not in flash or does not match application in RAM
- -> "0; 0; 0; **8;** 0" : Application in flash matches application in RAM
- -> "0; 0; 0; **4;** 0" : Flash EPROM fault (e.g. flash defect)
- **NOTE:** After firmware download, a one-time flashing is required in order to ensure that nvoStatus shows the correct status.

## **System Alarms Defined for LONWORKS Applications**

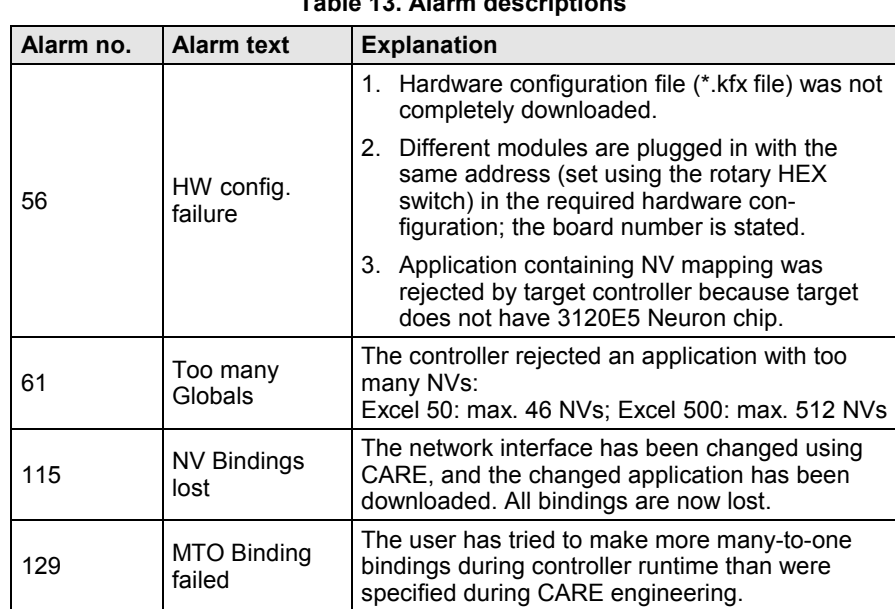

<span id="page-30-0"></span>The following system alarms are defined for LONWORKS applications:

### **Table 13. Alarm descriptions**

### **DISTRIBUTED I/O MODULES**

### **Handling with Excel 50/500 Firmware Version 2.04.xx**

<span id="page-31-0"></span>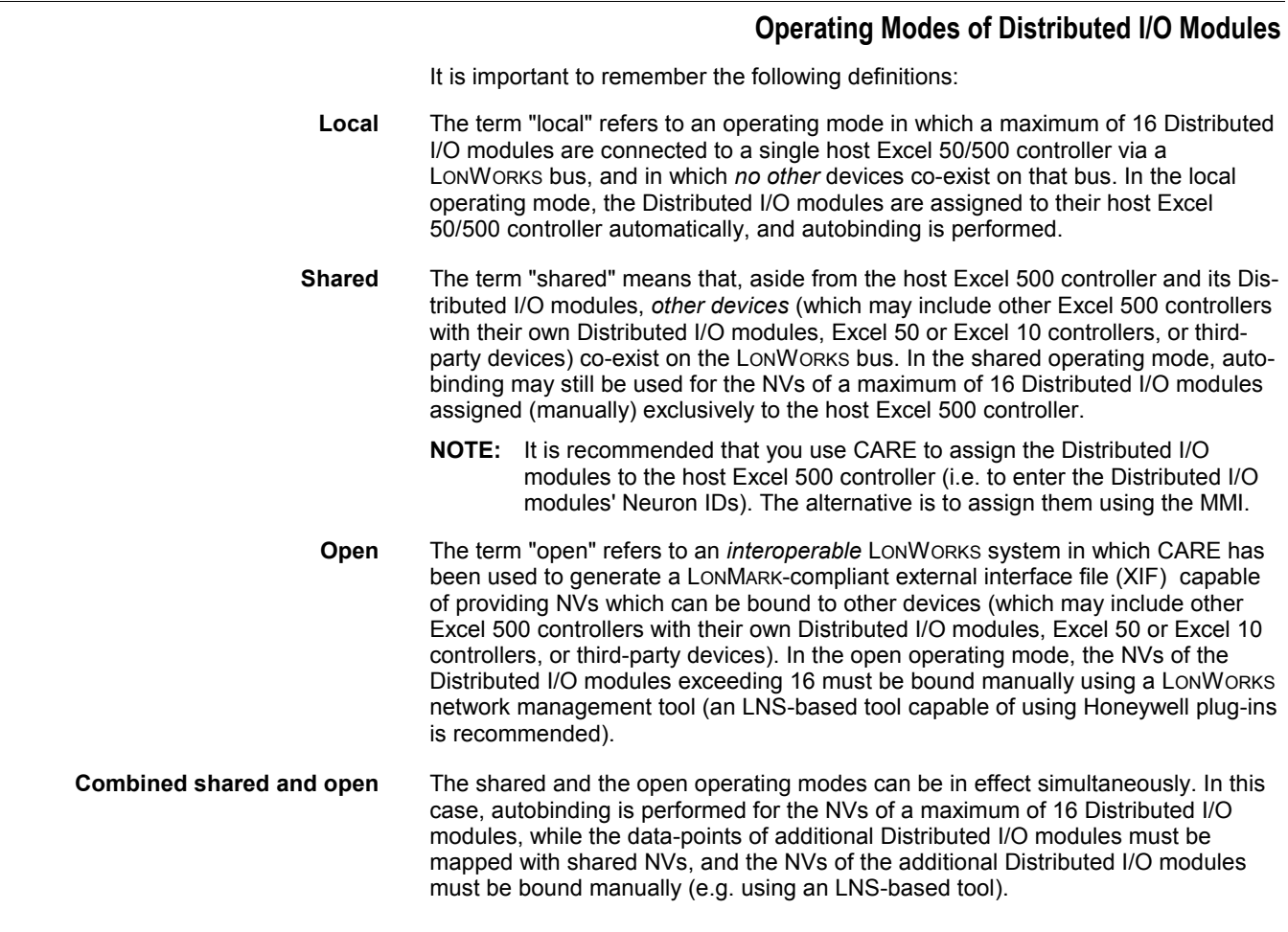

#### **Autobinding (Excel 500, only)**

When Distributed I/O modules are used exclusively by Honeywell Excel 500 controllers, it is possible to automatically bind their NVs to the controller. This is referred to as "autobinding." In autobinding, each controller on the bus finds the Distributed I/O modules assigned to it and binds the required NVs.

#### *IMPORTANT:*

*Autobinding does not work across routers. Distributed I/O modules must be located within the same router segment as the controller to which their NVs are to be bound. However, autobinding is possible across repeaters.*

#### *IMPORTANT:*

*The autobound NVs of a controller are not visible to a LONWORKS network management tool, and there is hence no danger that a careless user will attempt to re-bind them. However, the NVs of the Distributed I/O modules are visible to a LONWORKS network management tool. Any attempt to rebind the autobound NVs of Distributed I/O modules will corrupt the autobindings. In such a case, the Excel 500 controller will restore the autobindings automatically, but there will be numerous system and application alarms as a result.*

*If, prior to autobinding, the Distributed I/O modules have been accessed by a LONWORKS network management tool, the modules will remain in the "configured" mode. In this state, they cannot be found by the controller during autobinding – they do not appear in the list of modules on the controller MMI. Such modules must be decommissioned using the*

*LONWORKS network management tool, or the LONWORKS service pin must be pressed for at least three seconds.*

If an Excel 500 controller operating in the shared/open mode is deleted from the LonMaker project, all of its bindings will also be deleted. In this case, the Excel 500 controller will restore all of the autobindings (if any) automatically after 3 minutes (provided that no bindings are performed or changed in LonMaker in the meantime), but there will be numerous system and application alarms as a result.

#### **Assignment (Excel 500, only)**

<span id="page-32-0"></span>There are two methods of assigning Distributed I/O modules to a particular Excel 500 controller. **Recommended assignment method** The Ideal approach is to know the Neuron IDs of the Distributed I/O modules at the time of CARE engineering, thus enabling you to enter the Neuron ID during CARE terminal assignment. When this is done, every module will be fully identified and assigned automatically by the Excel 500 controller after the application is downloaded. **Alternate assignment method** If the Neuron ID is not available at the time of CARE engineering, it will be possible to correctly assign the Distributed I/O modules to their controller(s) only after having downloaded the application. In this case, assignment is performed via the MMI. This procedure is described in detail in the XI581/XI582 User Guide, EN2B-126. *IMPORTANT: It is essential that Distributed I/O modules not be assigned simultaneously via different MMIs. When assigning Distributed I/O modules using the alternative method, the assignments must be made on only one MMI at a time so as to avoid competing network accesses. If this is disregarded, this will result in contradictory and unreliable assignments. There will be incomplete Distributed I/O module lists displayed, and the danger exists that one controller will take away an existing assignment from another controller.*

Regardless of which of these two assignment methods is employed, assignment requires that the modules' rotary HEX switches be set according to the CARE terminal assignment

#### *Priority of Distributed I/O Module Assignments*

Assignments made via an MMI always have priority over assignments made using CARE. Thus, in the event of a conflict (e.g. when the Neuron ID entered using CARE differs from the Neuron ID entered via the MMI), the assignment carried out using the MMI will have priority.

#### *Flashing of Distributed I/O Module Assignment*

The Distributed I/O module assignment that was made during CARE engineering or via the controller MMI must be saved to Flash memory manually. When Distributed I/O module assignment has been made during the test mode, the assignments are saved in Flash memory automatically. These assignments can be reused for the application after the application has been downloaded (the MMI's assignment dialog will offer the option of keeping the existing assignment).

#### *Controller Reset*

#### *IMPORTANT:*

*A controller reset will erase the Distributed I/O module assignment. After a reset, one of the following procedures must be performed.*

- Restore the application (including the assignments) from Flash (this is the simplest method).
- Restore the assignments during the "start-up" sequence (this requires somewhat more effort because all of the modules are searched on the LonWorks network automatically)
- Download the application and re-assign the Distributed I/O modules (this method requires the most effort because it must be done manually).

#### **Manual Binding**

There are several cases in which it is necessary to manually bind the NVs of Distributed I/O modules to their respective controller(s). This is done using a LONWORKS network management tool (e.g. LonMaker for Windows).

**Binding of NVs of other devices to**

<span id="page-33-0"></span>**More than 16 modules per Excel 50/500** Autobinding can be used to bind the NVs of a maximum of 16 Distributed I/O modules per controller, only. If the application requires more than 16 Distributed I/O modules per controller, you must use CARE to allocate those additional NVs requiring mapping with data-points, and you will also have to use a LONWORKS network management tool to bind the NVs of the additional modules to the controller.

> **Distributed I/O modules** When the NVs of other devices on the LONWORKS bus (other than the host Excel 50/500 controller) require binding to Distributed I/O modules, autobinding cannot be used. A LONWORKS network management tool (e.g. LonMaker for Windows) is required to (manually) bind all of the Distributed I/O modules' NVs.

**Double-mapping a data-point** It is possible to preserve the autobinding by mapping the data-point with a second NV. However, the second NV must then be bound (using a LONWORKS network management tool) to another LONWORKS device (see Fig. 21). While this method preserves autobinding, it does require one controller NV more than if all the binding is performed using a LONWORKS network management tool (e.g. LonMaker for Windows).

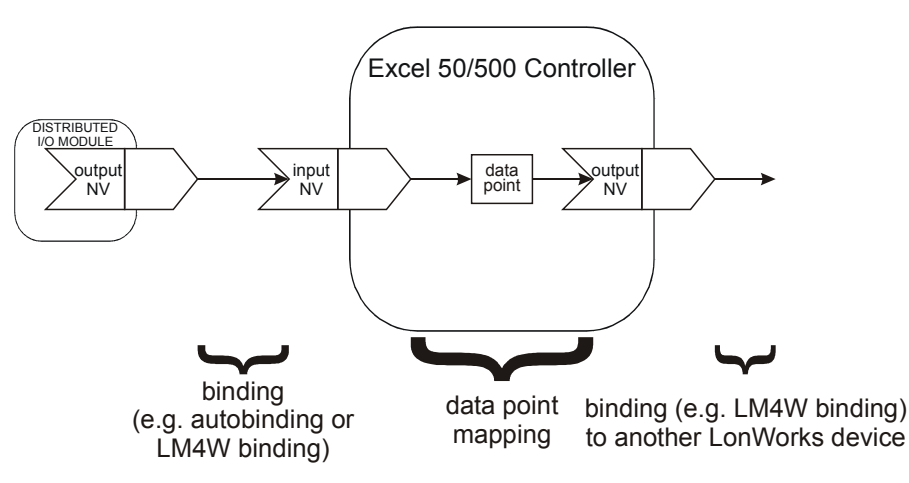

**Fig. 21. Mapping with a second NV for binding to LONWORKS devices**

#### **Use of E-Vision**

#### *IMPORTANT*

*E-Vision cannot be used.*

### **Handling with Excel 50/500 Firmware Version 2.06.xx and CARE 4.xx**

In combination Excel 50/500 controller firmware 2.06.xx, CARE 4.xx allows Honeywell devices and/or third-party LONWORKS devices to be automatically bound without having to use LM4W or any other LONWORKS network management/binding tool.

**Upgrading applications** Excel 50/500 controller firmware version 2.04.xx applications (including Excel 500 controller auto-binding) can be upgraded to firmware version 2.06.xx. This reduces the amount of LONWORKS network engineering required should you then extend the LONWORKS system (i.e. add controller[s] and Distributed I/O modules).

> To upgrade applications from version 2.04.xx to version 2.06.xx, proceed as follows:

- 1. Upgrade the application from version 2.04.xx to version 2.06.xx.
- 2. Add or substitute I/O modules or third-party devices.
- <span id="page-34-0"></span>3. Translate the application for the Excel 50/500 controller firmware version 2.06.xx.
- 4. Download the Excel 50/500 controller firmware version 2.06.xx into that controller.
- 5. Dowload the upgraded application.
- **NOTE:** Excel 50/500 controller firmware version 2.06.xx no longer supports autobinding for Excel 500 controllers.

### **Distributed I/O Node Object NVs**

All four Distributed I/O module types have the LONWORKS Node Object. The Node Object allows the function of objects within a node to be monitored. When nviRequest is updated, nvoStatus is updated. The definition of SNVT\_obj\_request includes an object ID field to allow the Node Object to report status conditions for all objects on a node.

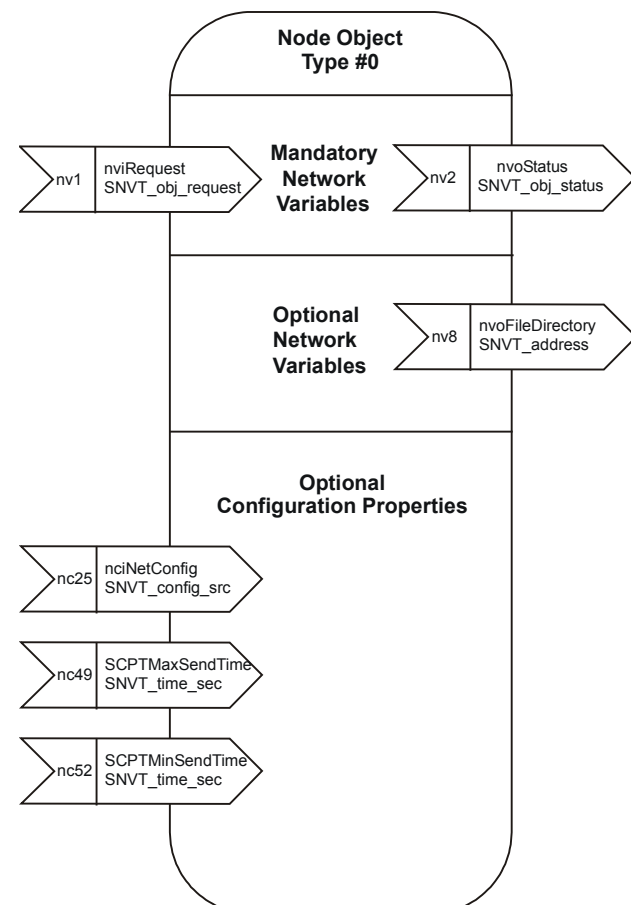

**Fig. 22. Node Object for Distributed I/O modules**

## **Summary of Distributed I/O NVs**

<span id="page-35-0"></span>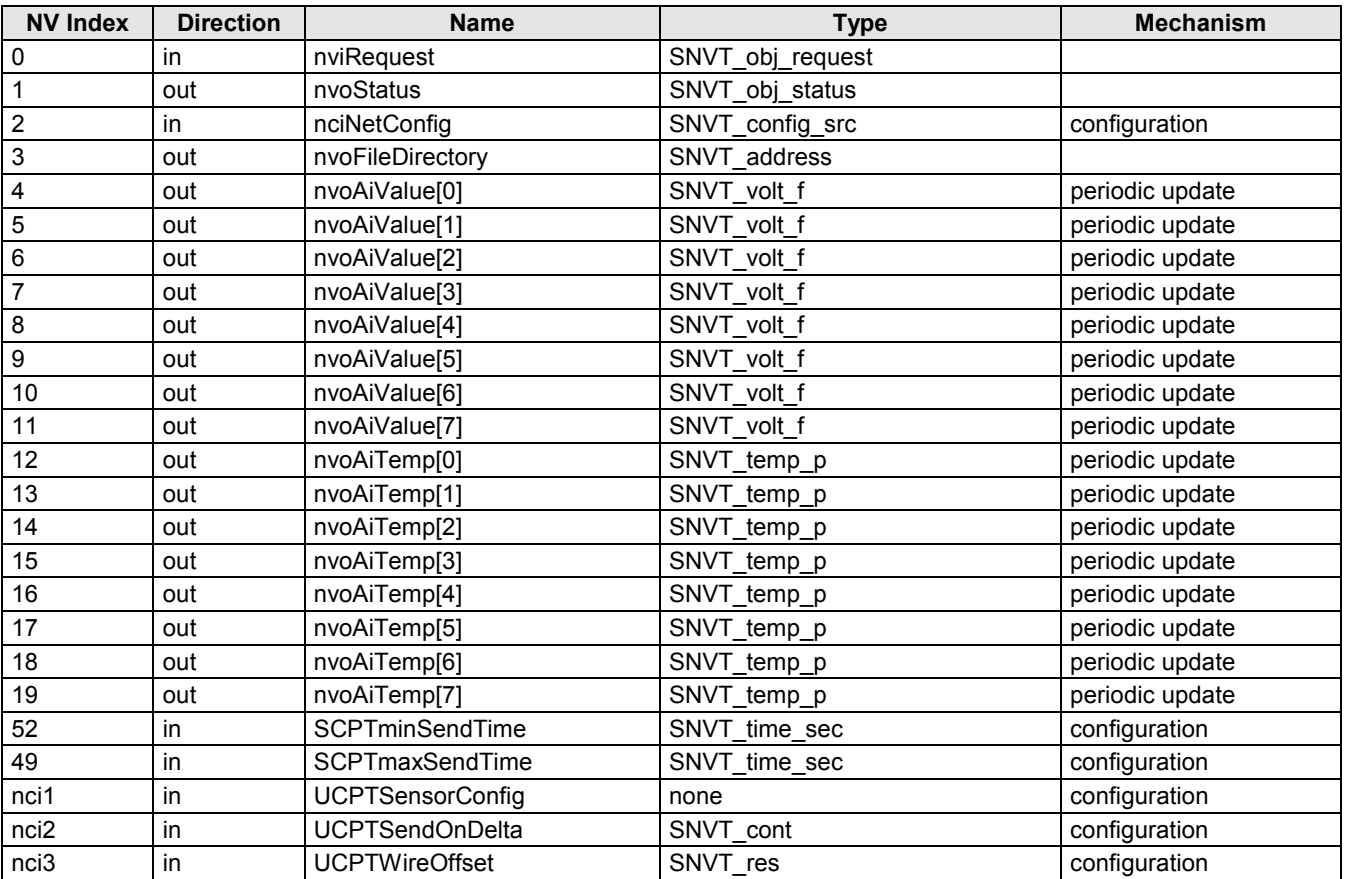

### **Table 14. XFL521B Analog Input module NVs**

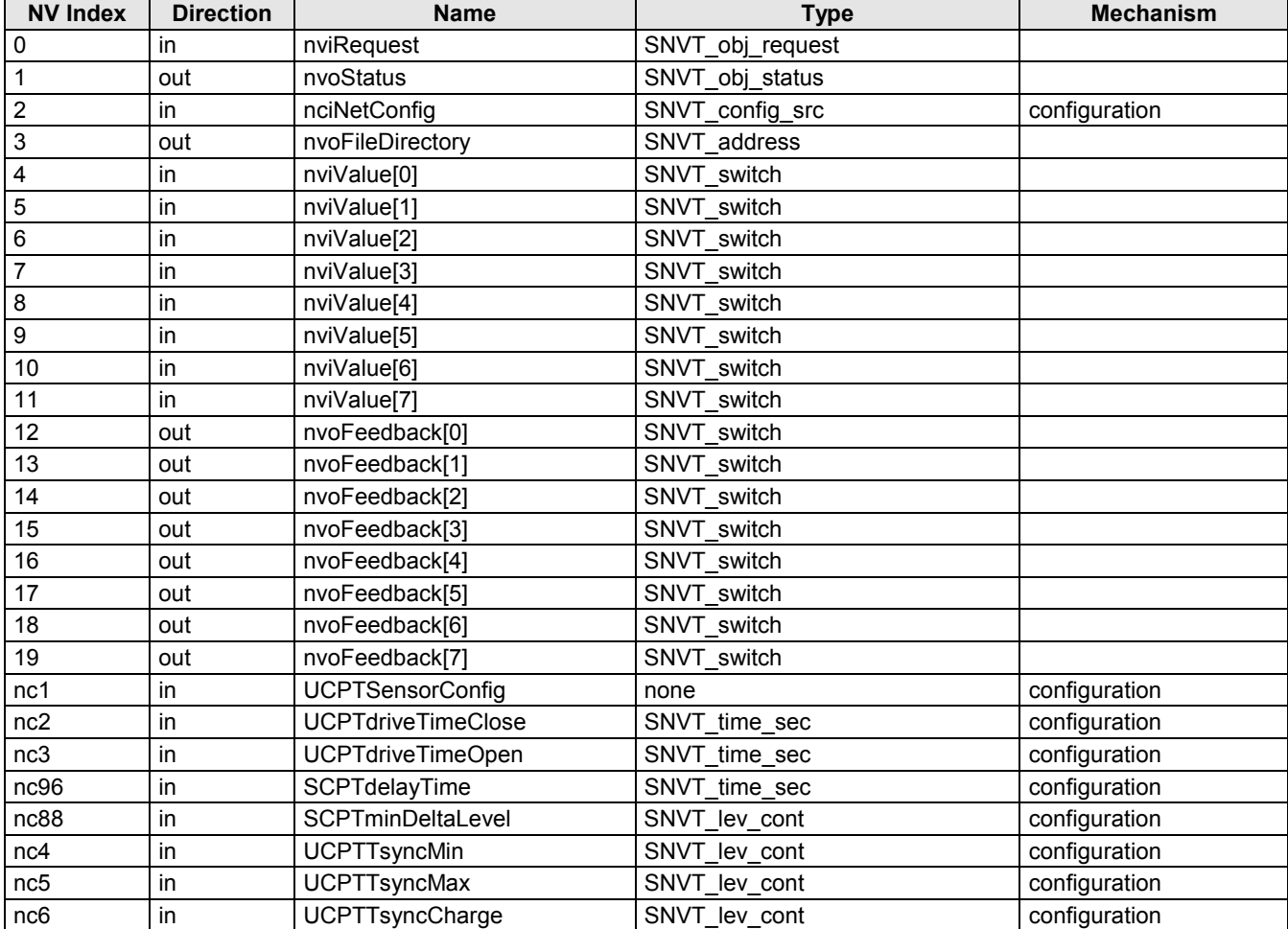

### **Table 15. XFL522B Analog Output module NVs**

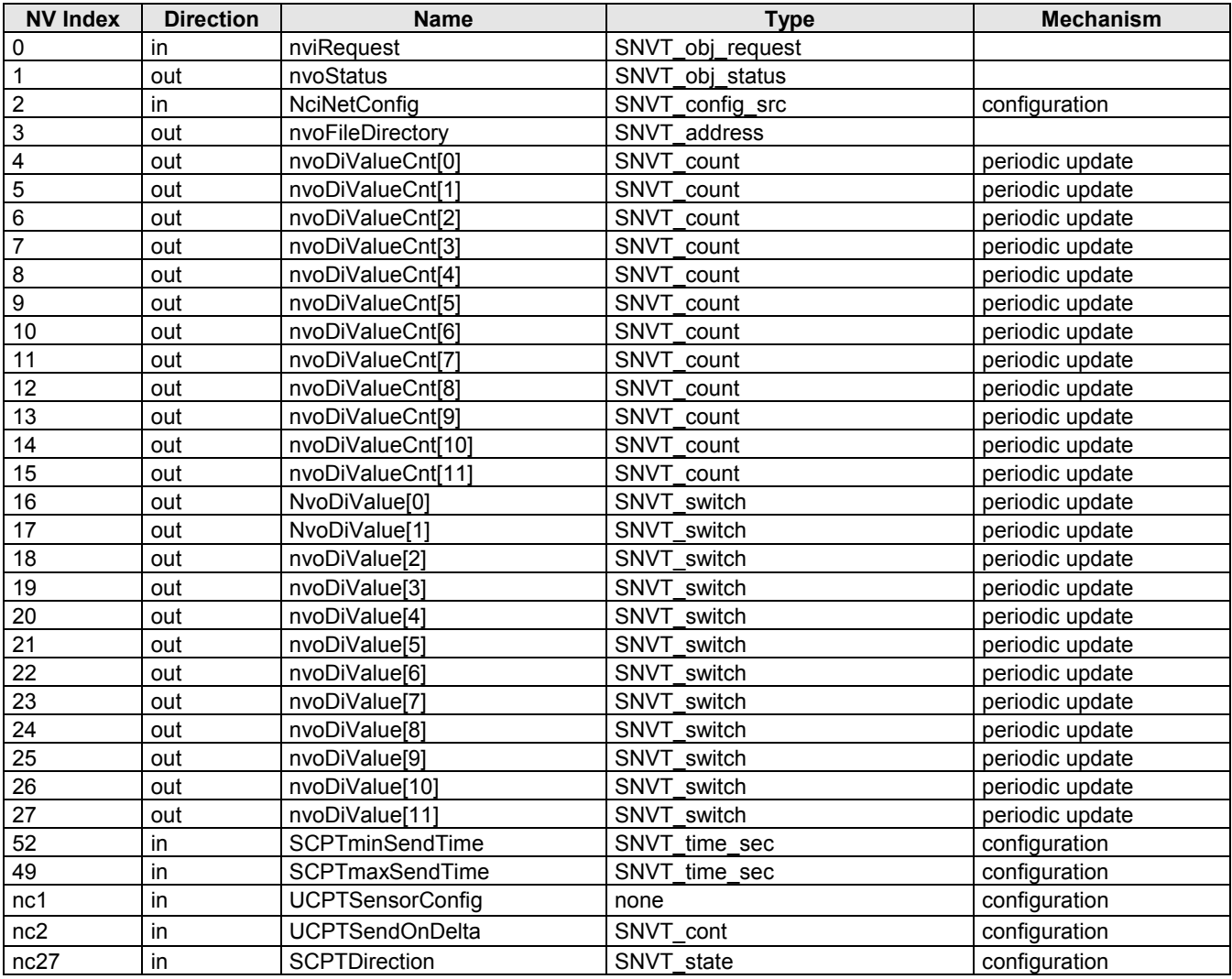

#### **Table 16. XFL523B Digital Input module NVs**

<span id="page-38-0"></span>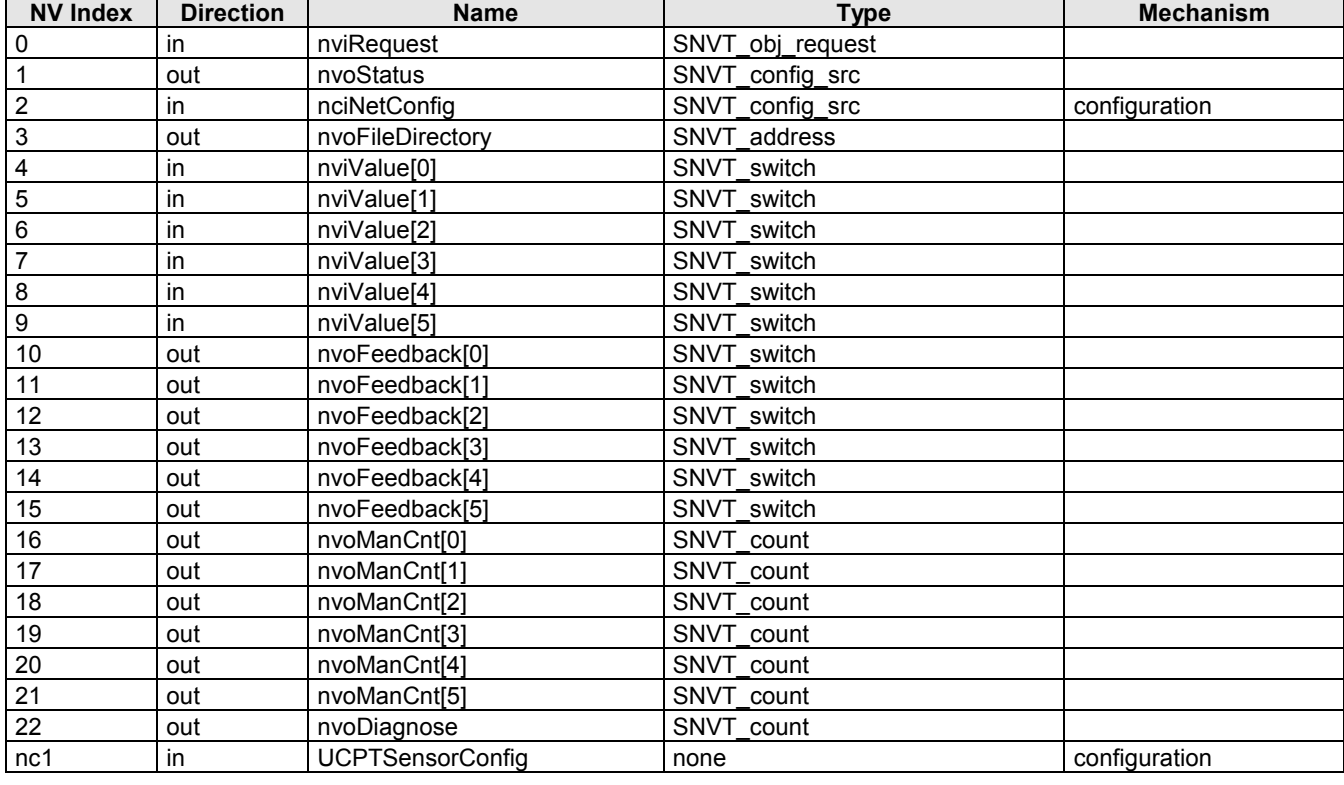

#### **Table 17. XFL524B Digital Output module NVs**

### **Distributed I/O Plug-Ins**

LNS plug-ins are provided for use with LonMaker for Windows for commissioning Distributed I/O modules. These plug-ins make it very easy to set the configuration properties of the Distributed I/O modules.

#### *IMPORTANT*

*Distributed I/O plug-ins must be used only for manually binding modules. Do not use Distributed I/O plug-ins during or after the autobinding procedure.*

### <span id="page-39-0"></span>**GUIDELINES FOR SPECIFYING LONWORKS EXCEL 500 SYSTEMS**

**NOTE:** The following applies only to Excel 500 controllers with firmware version 2.04.xx.

It is of enormous importance to follow the following guidelines when specifying and designing a new LONWORKS system or when specifying changes or amendments to an existing LONWORKS system. Consideration of these guidelines will avoid unnecessary re-engineering measures, it will avoid time and cost overruns, and it will avoid frustration for field engineers and customers.

### **Determining the Operating Mode of a New LonWorks System**

If you intend to install one or more new Excel 500 systems, i.e. controller(s) and Distributed I/O modules, the following flow chart can be used to determined whether your new system(s) will be in the local, the shared, or the open operating mode (or in both the shared and the open operating modes).

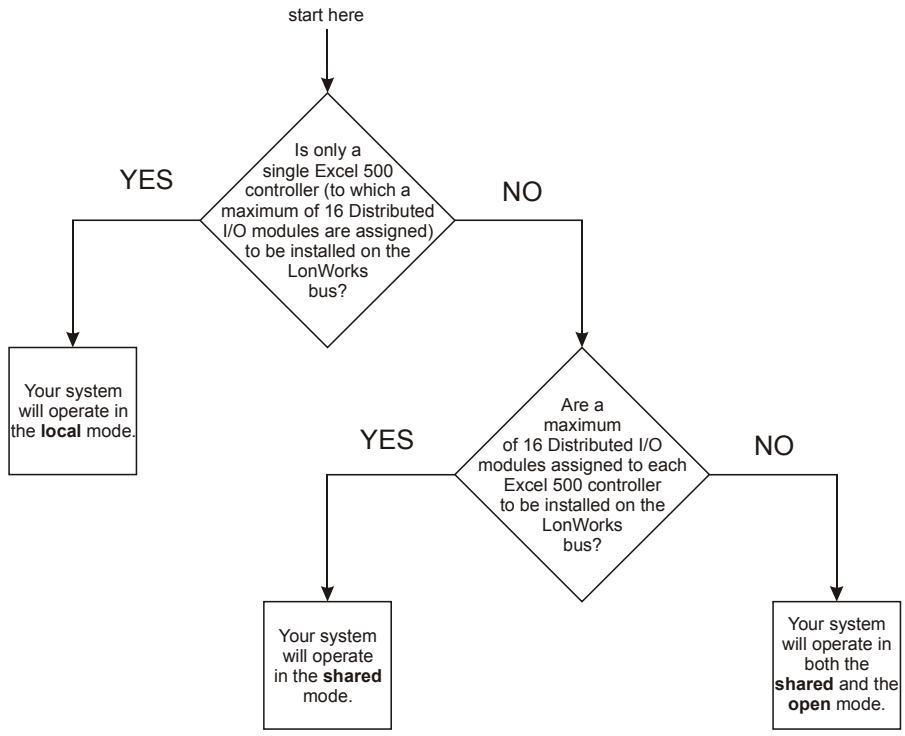

**Fig. 23. Flow chart for determining the operating mode of a new LONWORKS system**

<span id="page-40-0"></span>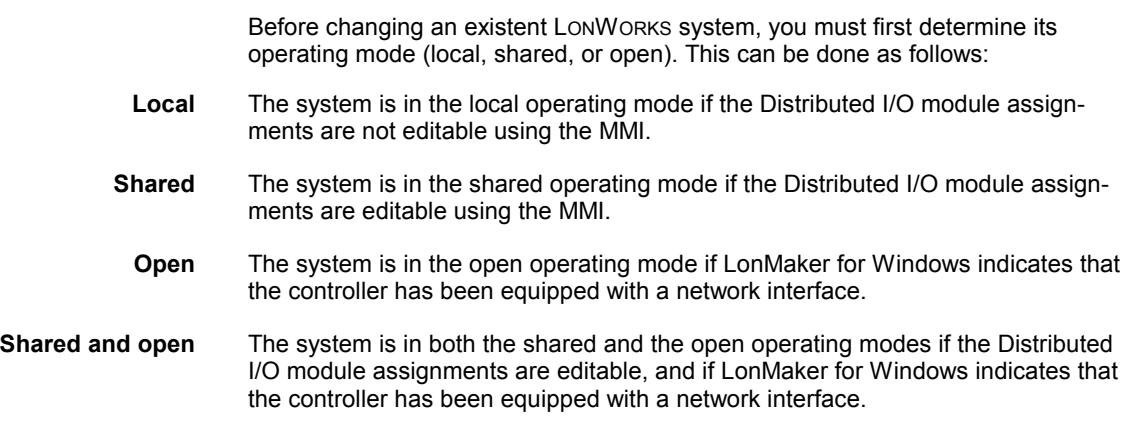

**Implications of Changes to an Existing LONWORKS System**

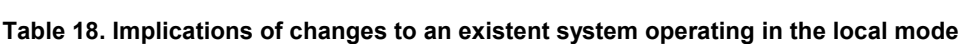

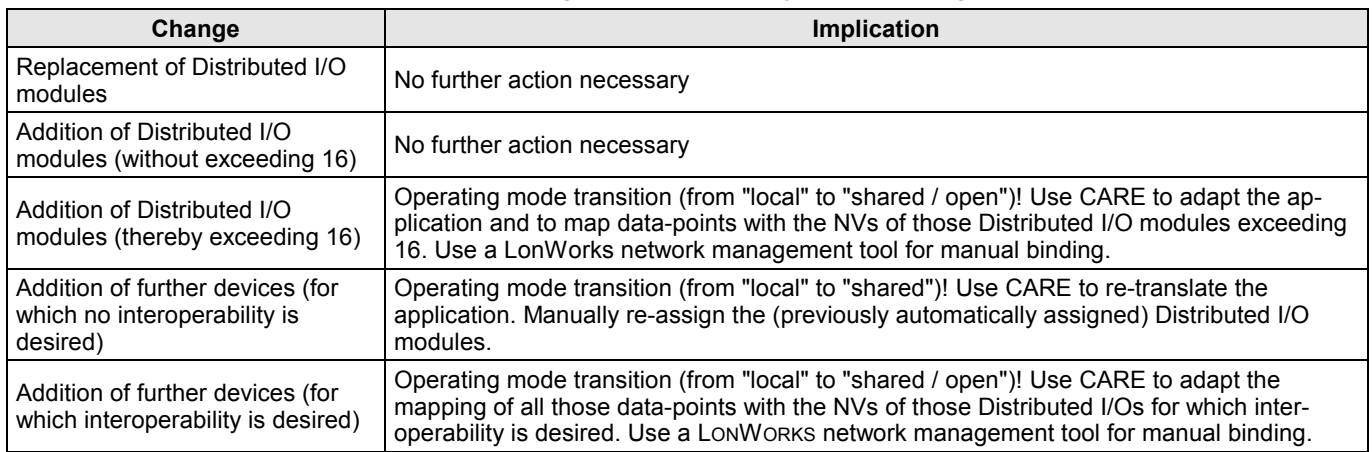

#### **Table 19. Implications of changes to an existent system operating in the shared and/or open mode**

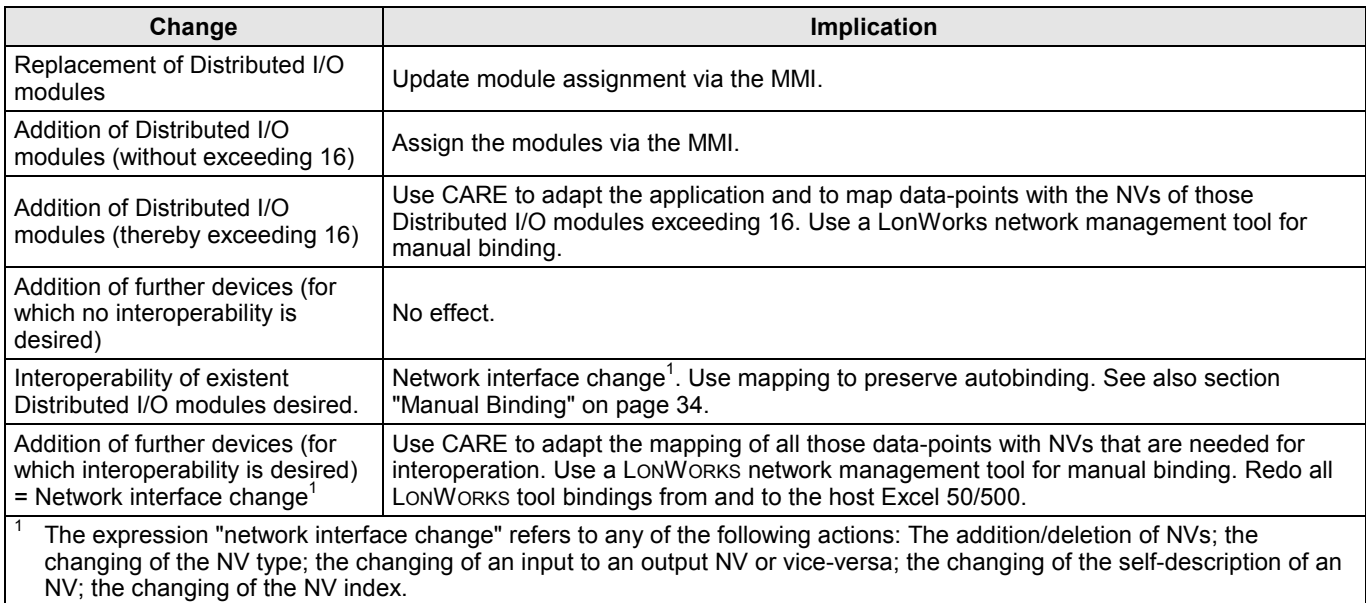

## **Application Changes**

<span id="page-41-0"></span>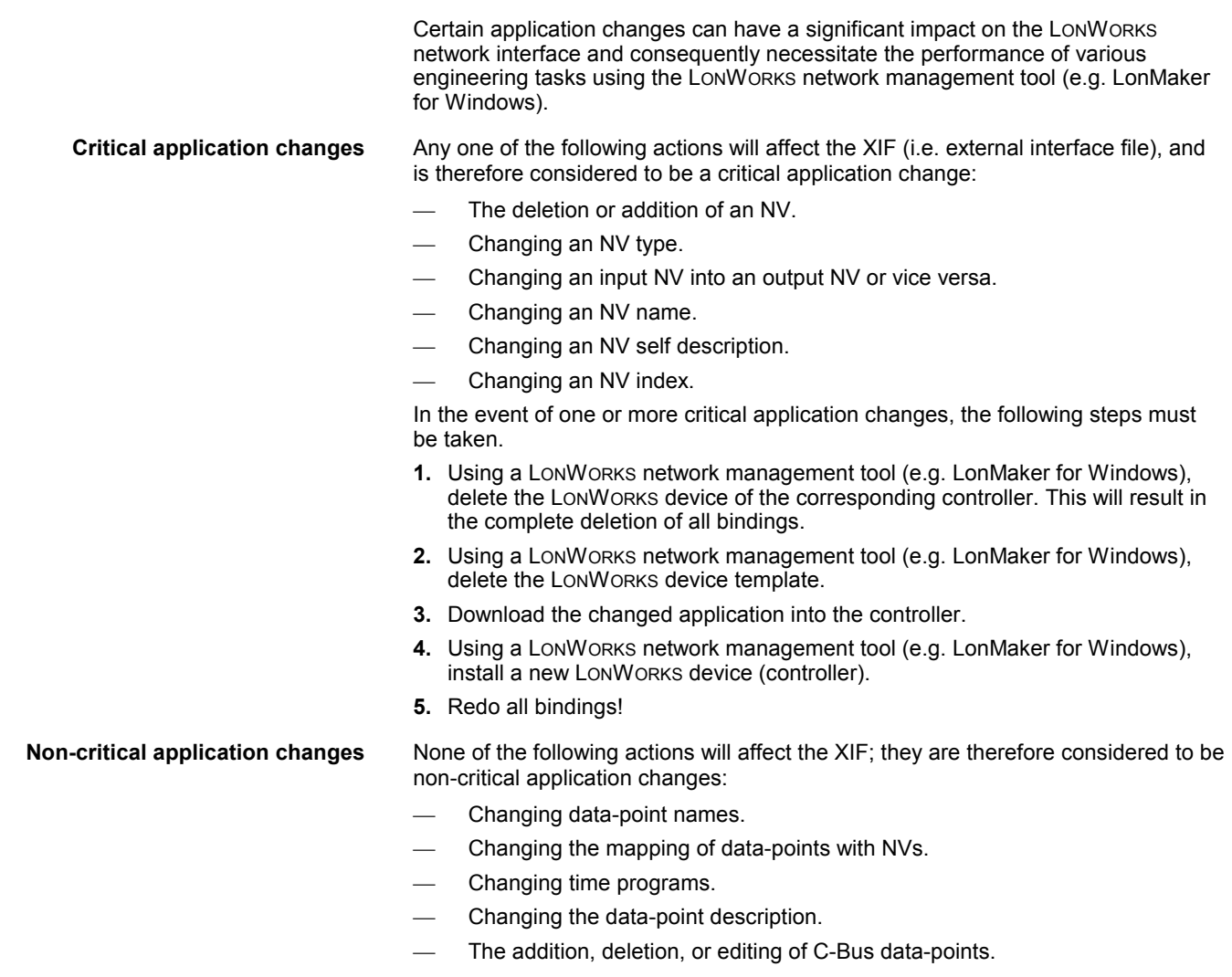

### **Download Scenarios and Impacts**

The following two tables describe various possible scenarios which may be encountered when downloading applications featuring or lacking a LONWORKS external interface file (XIF) , respectively.

#### **Table 20. Download of application featuring a LONWORKS XIF**

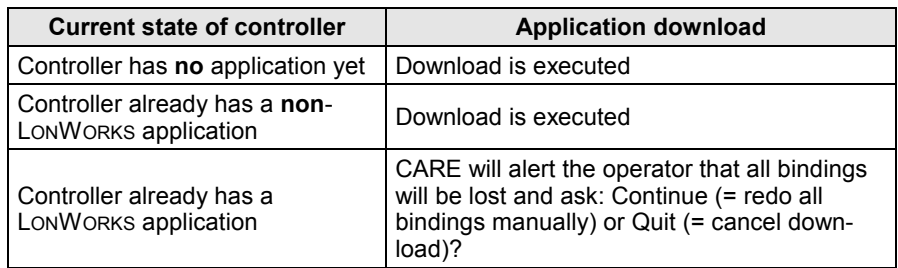

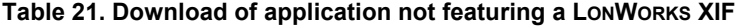

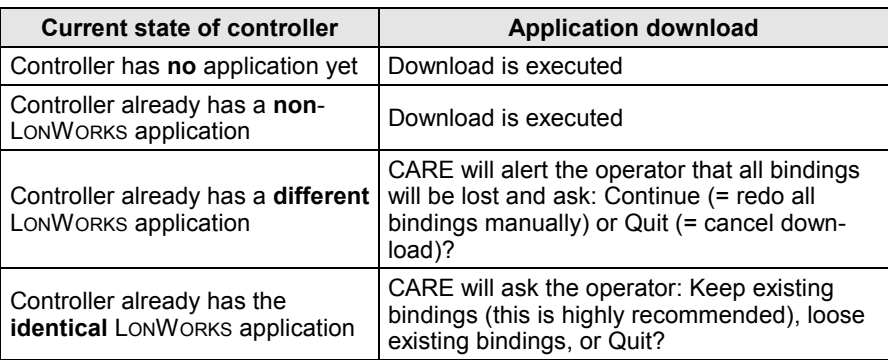

### **LONWORKS SYSTEM ENGINEERING**

### **LONWORKS Network Layout**

The LONWORKS network layout can be daisy-chain, star, loop or any combination thereof as long as the maximum wire length requirements given below are met.

<span id="page-43-0"></span>**Doubly-terminated daisy chain** The recommended configuration is a daisy chain with two bus terminations (see Fig. 24). This layout allows for maximum length of the LONWORKS bus, and its simple structure presents the least number of possible problems, particularly when adding on to an existing bus.

#### **Table 22. Specifications of doubly-terminated busses**

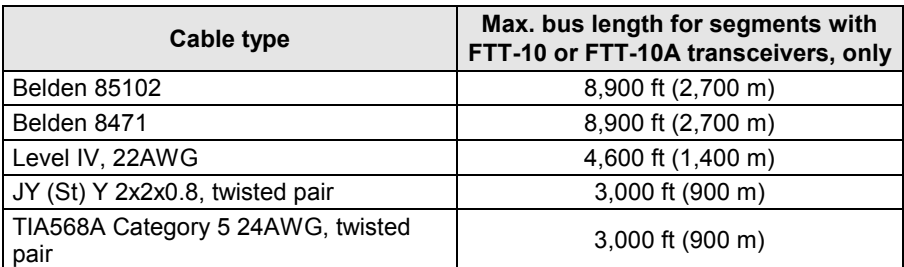

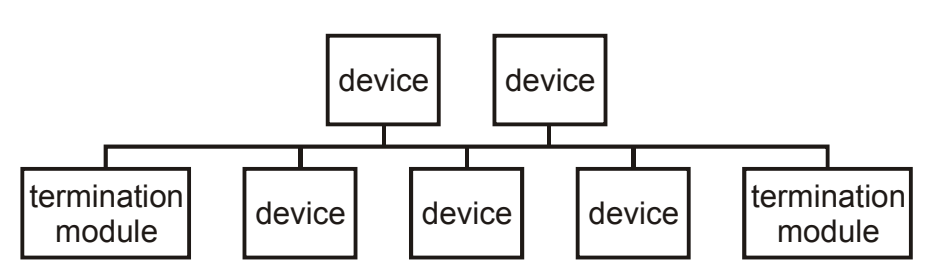

#### **Fig. 24. Recommended configuration of doubly-terminated busses**

Free topology requires only one bus termination and allows a variety of bus configurations (see [Fig. 25\)](#page-44-0).

<span id="page-44-0"></span>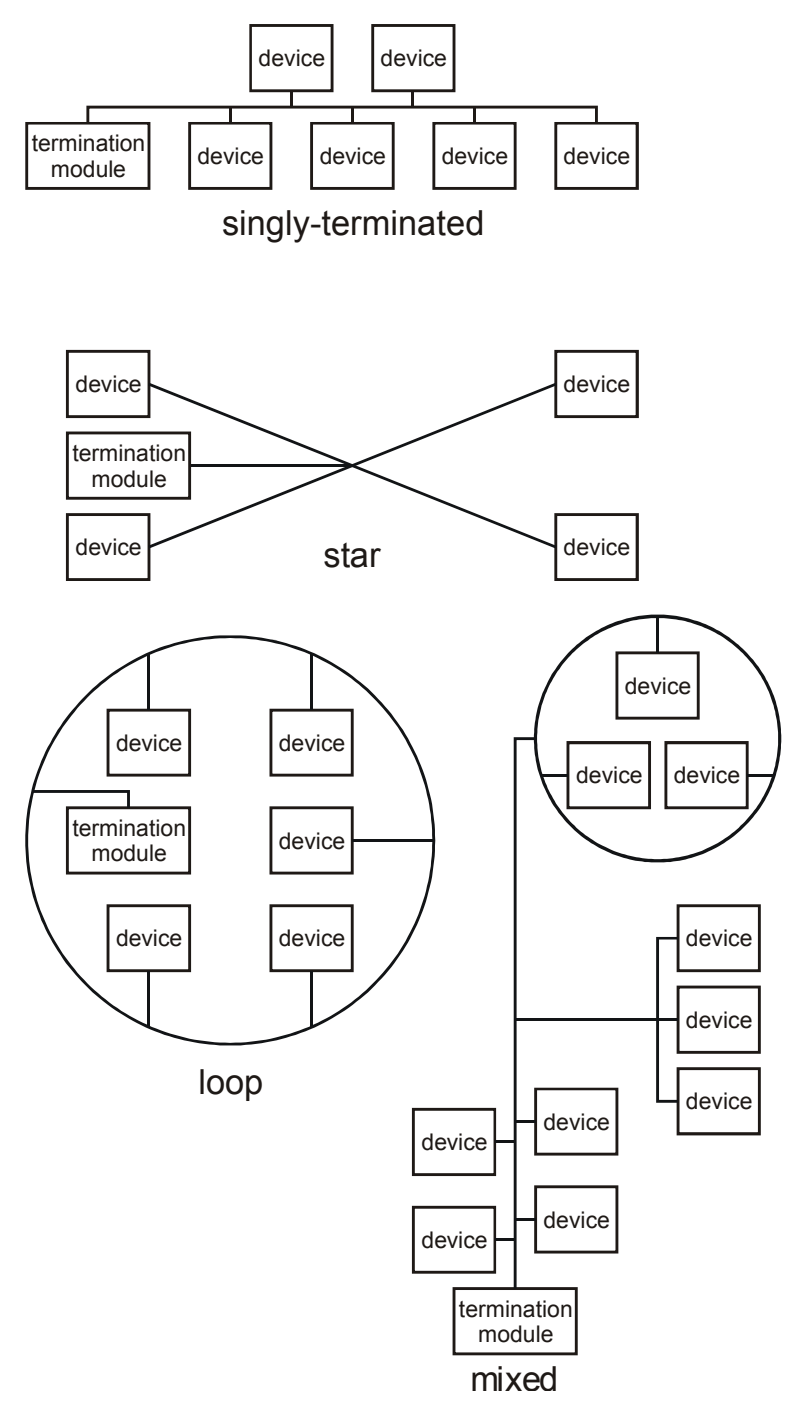

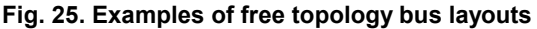

In the event that the limits on the number of transceivers or total wire distance are exceeded, then one FTT physical layer repeater can be added to interconnect two segments, thus doubling the overall system capabilities. The FTT-10A transceiver can also be used with LONWORKS routers (e.g. the LPR-10 Model 42100) to interconnect a TP/FT-10 channel with another TP/FT-10 channel, or with any other LONWORKS channel.

**NOTE:** The following specifications apply to a single network segment. Multiple segments may be combined using repeaters in order to increase the allowed number of nodes and distance.

**System specifications** Up to 64 FTT-10A transceivers (i.e. devices equipped with FTT-10A transceivers) are allowed per network segment.

> LPT-10 transceivers may be used on network segments with FTT-10A transceivers, but are subject to additional constraints (particularly on distance).

The average temperature of the wire must not exceed +55 °C, although individual segments of wire may be as hot as +85 °C.

As a general rule, the TP/FT-10 channel communication cables should be separated from high-voltage power cables. Follow local electrical codes with regards to cable placement.

<span id="page-45-0"></span>**Distance rules** The free topology transmission (FTT) specification includes two further requirements which must be met for proper system operation. The distance from each transceiver to all other transceivers and to the termination (including the LPT-10 termination, if used) must not exceed the *maximum node-to-node distance*. If multiple paths exists, the *maximum total wire length* is the total amount of wire used (see Table 23).

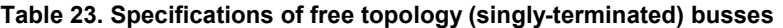

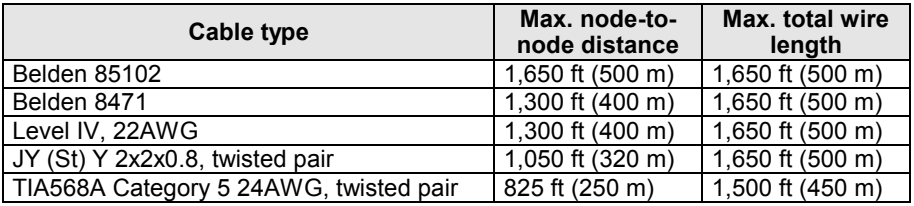

#### *IMPORTANT*

*Do not use different wire types or gauges on the same segment of the LONWORKS bus. The step change in line impedance characteristics would cause unpredictable reflections on the bus.*

Examples of allowed and not-allowed free topology layouts for cable JY (St) Y 2x2x0.8 are shown in Fig. 26.

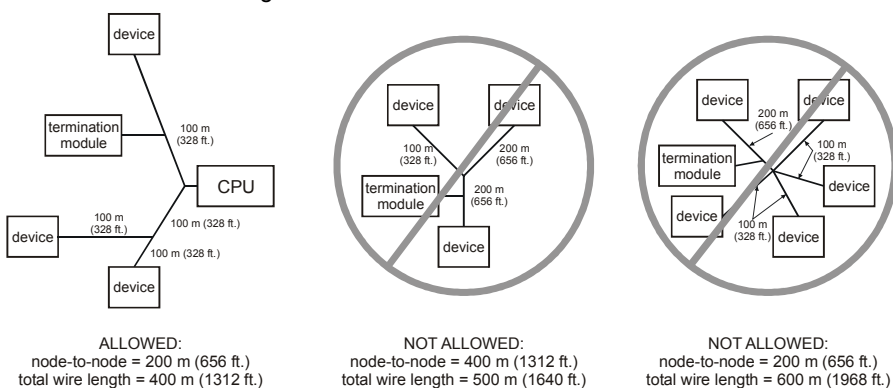

#### **Fig. 26. Example of allowed/not-allowed free topology layouts (max. node-tonode distance: 320 m, max. wire length: 500 m)**

**NOTE:** In the event that the limit on the total wire length is exceeded, then FTT physical layer repeaters (FTT 10A) can be added to interconnect segments and increase the overall length by an amount equal to the original specification for that cable type and bus type for each repeater used. For example, adding repeaters for a doubly-terminated bus using JY (St) Y 2x2x0.8 cable increases the maximum length 900 m (3,000 ft) for each repeater.

#### *IMPORTANT*

*The LONWORKS transceiver can be affected by electromagnetic fields generated by frequency converters. If possible, position frequency converters in a different cabinet, or allow a minimum distance of 18 in. (50 cm) between frequency converters and their respective cabling, and Distributed I/O modules.*

#### **LONWORKS Bus Termination**

One or two Termination Modules, part no. 209541B, are required for a LONWORKS Bus with FTT devices on it, depending upon the configuration. The maximum lengths described in the previous section must be adhered to for either a daisy chain or free topology layout of the LONWORKS bus. See [Fig. 27](#page-46-0) and [Fig. 28](#page-46-0) for connection details for the 2095401B Termination Module.

<span id="page-46-0"></span>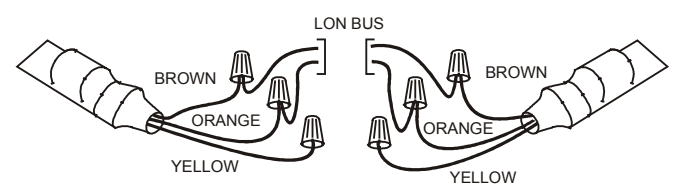

**Fig. 27. Double termination**

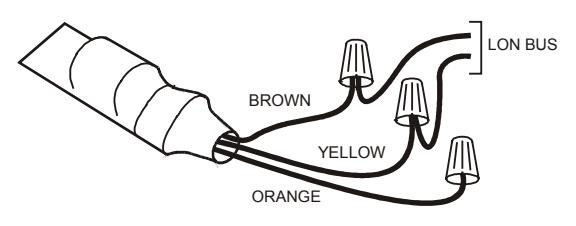

**Fig. 28. Single termination**

- **NOTE:** After stripping away the cable insulation to expose the ends of the individual wires, do not untwist the wires.
- **NOTE:** Slack cable should not be looped or coiled.
- **NOTE:** See also section "Grounding Shielded Twisted Pair Cable" in chapter 4, "Network Cabling and Connection," of "LONWORKS FTT-10A Transceiver User's Guide."

### **Network Segment Load Management**

In order to ensure the proper functioning of a LONWORKS network segment, the load limitations of its constituent components (controllers, Distributed I/O modules, etc.) must be taken into consideration. If necessary, measures must be taken to reduce the load contributed by the different components.

The two most important constraints are the load limitations of

- the Excel 500 controller:
	- Average: 50 nv updates per second.
	- At maximum: 10 nv updates per 100 ms or 100 nv updates per second the LONWORKS bus, itself (200 updates per second).

In addition to having their own load limitations, the various different network components also *contribute* to overall load. In section "Total Network Segment Load", the contributions of the various different components to total network segment load is examined.

In section ["Minimization Measures"](#page-48-0), methods of reducing the loads contributed by the different components are explained.

#### **Total Network Segment Load**

The total network segment load can be disaggregated into three sub-loads as follows:

- The sum of the loads contributed by all of the individual devices (Honeywell and/or third-party controllers, the Distributed I/O modules assigned to them, as well as sensors and actuators) in the network segment;
- The sum of the loads contributed by network management and monitoring; and
- The load entering the network segment from adjacent network segments via routers.

In the following, the loads attributable to individual devices will be examined more closely and example calculations presented.

Load from devices In turn, that portion of the network load of a segment attributable only to the devices is comprised of the **basic load** and the **dynamic load**. The basic load depends upon the number of (automatically or manually) bound output NVs and their heartbeats. The dynamic load is dependent upon the given application conditions and affects the frequency of changes in the values of the output NVs.

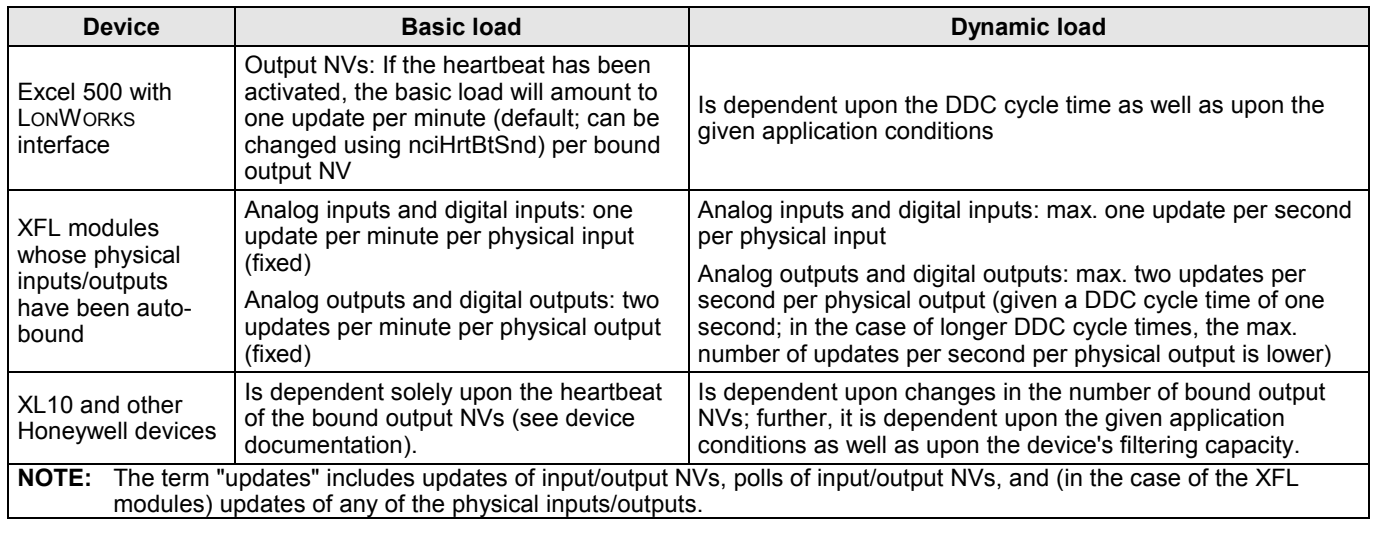

#### **Table 24. Basic and Dynamic Loads Contributed by Different Devices**

**Calculating the network segment load** Fig. 29 is a schematic of an example network segment consisting of thirty XL10s and ten XFL modules, all connected to a single Excel 500 controller. However, to calculate the load, the actual number of XL10s and XFL modules is irrelevant as long as the same number of updates per second must be performed.

> **NOTE:** In this example, it is assumed (see inset) that each XL10 assigned to the Excel 500 controller has a total of six output NVs (two of which are updated six times per minute, two of which are updated three times per minute, and two of which are updated once per minute) and that each XFL521B module assigned to the Excel 500 controller has two physical inputs (each updated once per minute) and two physical inputs (each updated twice per minute).

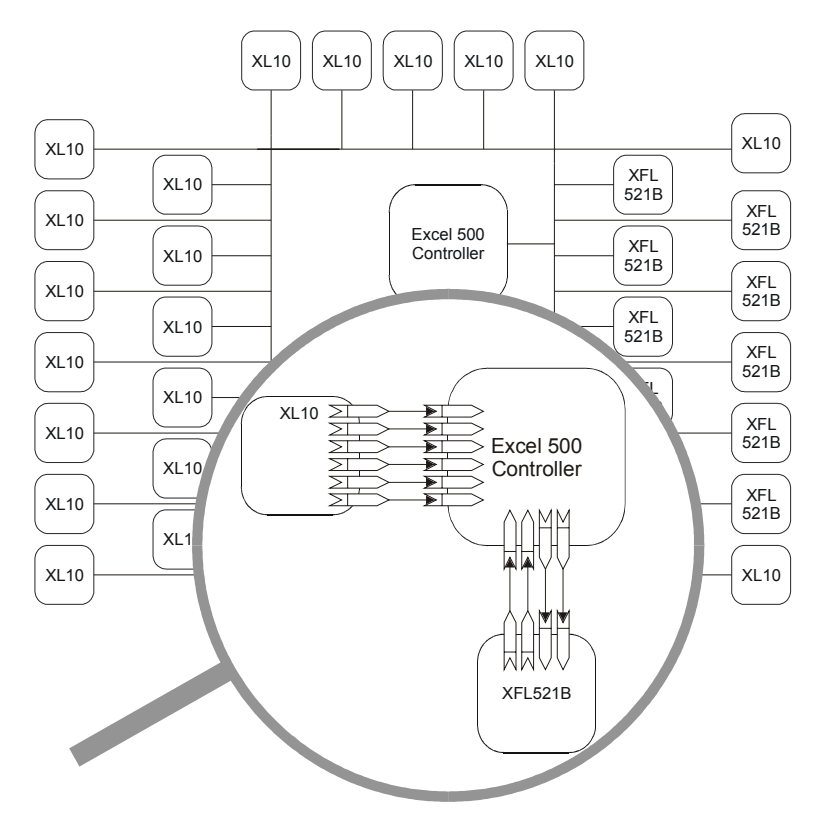

#### **Fig. 29. Example network segment**

The load which must be handled by the Excel 500 depicted in this example can be calculated as follows.

Load Attributable to the XL10s For each XL10 assigned to the Excel 500 controller, there are two output NVs, each with six updates per minute, two output NVs, each with three updates per

<span id="page-48-0"></span>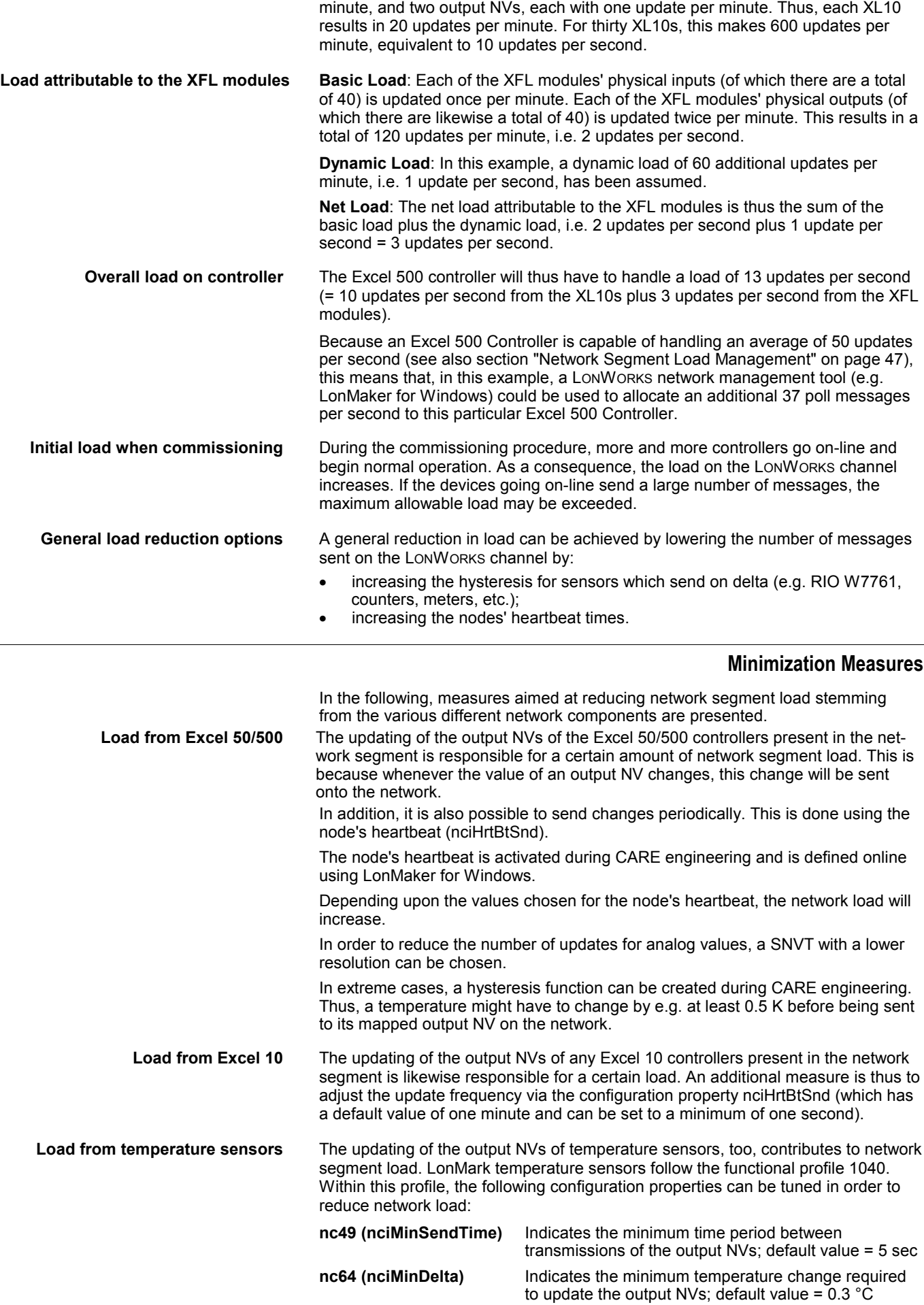

j.

<span id="page-49-0"></span>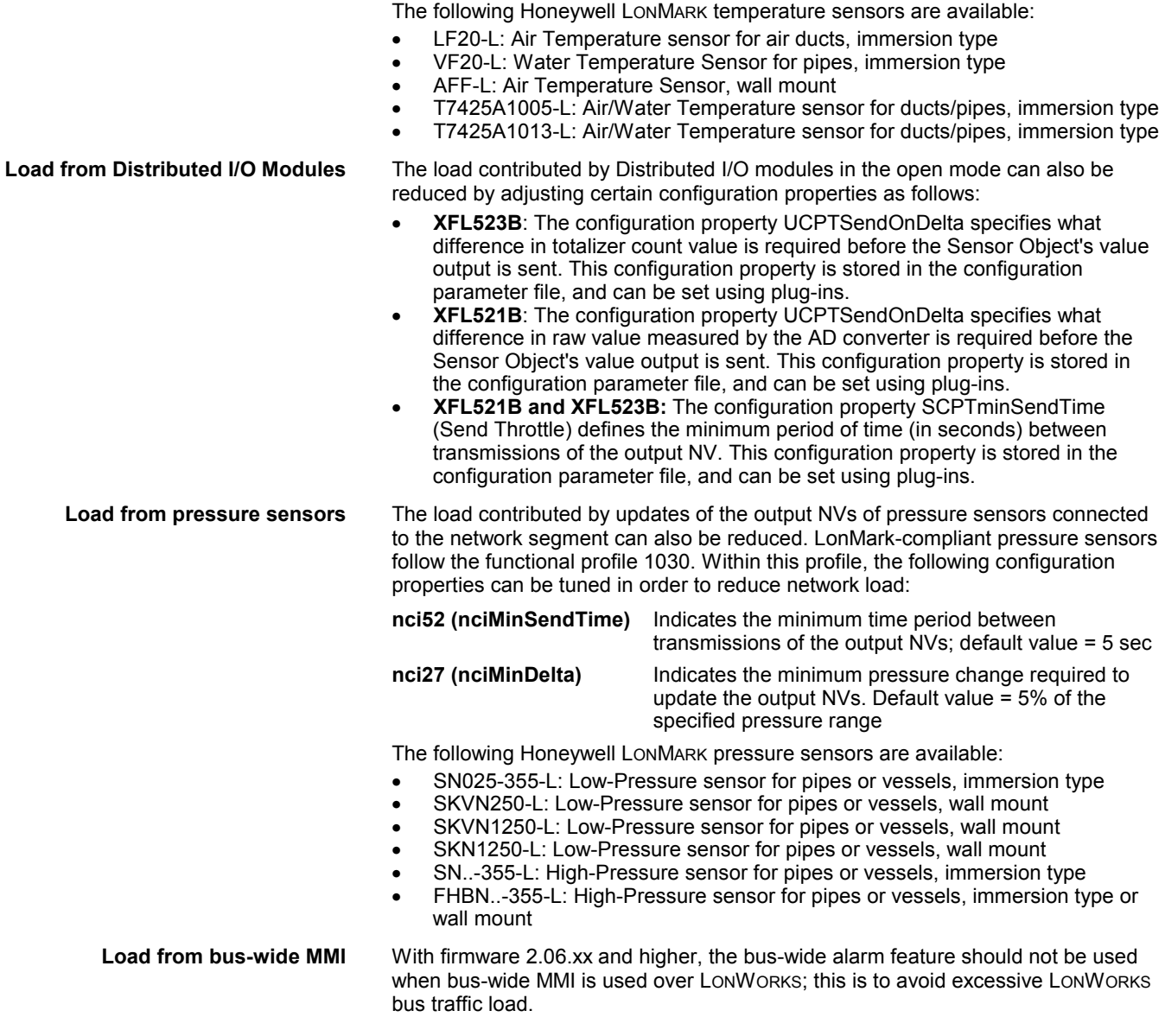

### **XFL52xB and XL50/500 Response Times**

The *response time of Distributed I/O modules* is defined as the period of time between the updating of the physical signal and the updating of the NV. The response time varies somewhat depending upon certain factors, including the module type. See also the Table 25.

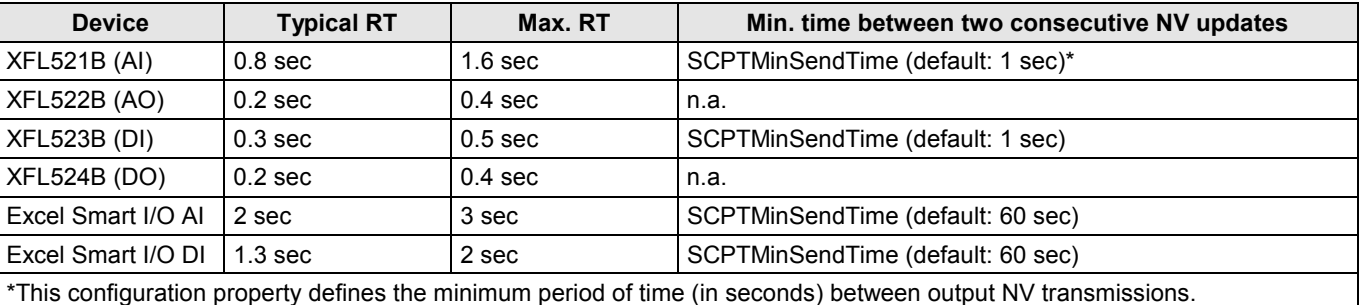

**Table 25. Response time (RT) of Distributed I/O modules**

In this context, the *controller response time* must also be taken into account. This is defined as the period of time between the updating of an NV and the updating of the data-point.

<span id="page-50-0"></span>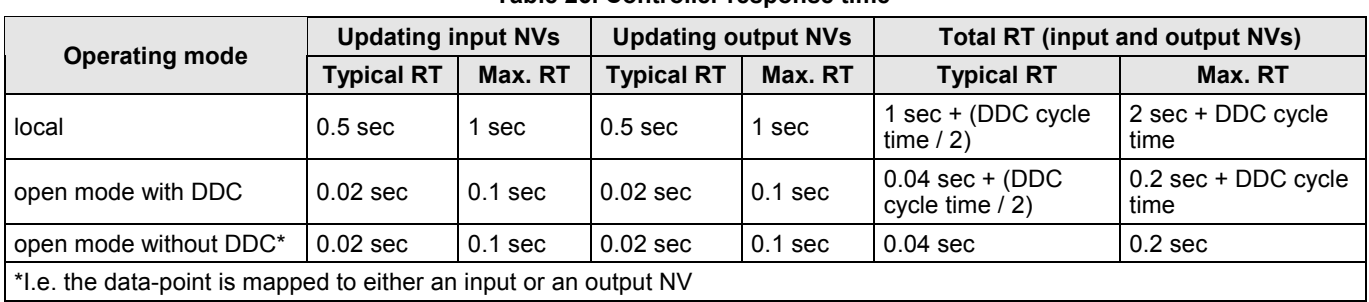

#### **Table 26. Controller response time**

The total system response time is defined as the sum of the response times of all of the individual devices involved. In the case of the integration of third-party products, refer to the appropriate product documentation.

#### **New Application Opportunities**

The shorter response times (for both Distributed I/O modules and controllers) possible when operating in the open mode provide access to new areas of application for the user. Given faster response times, time-critical applications can be better handled.

#### *Example: Light Control*

A data-point of an Excel 50/500 Controller can be mapped to an output NV. This output NV is then bound to an input NV of the XFL524B module, which switches the light. The output NV of a LONWORKS light switch is also bound to the same input NV of the XFL524B. By doing so, the light can be controlled not only manually via the light switch (with a response time of 400 ms), but also centrally via the time program, the controller's MMI, or a Honeywell central.

### **Excel 50/500 Limitations**

#### **Firmware Version-Independent Limitations**

Regardless of the Excel 50/500 firmware version, various limitations apply.

#### *Alarming Limitations*

- Excel 10 alarms cannot be mapped with the NVs of Excel 50/500 controllers.
- Excel 50/500 system alarms cannot be mapped with the NVs of Excel 50/500 controllers.

#### *Firmware Downloading Limitations*

The downloading of firmware to the controller via a direct hardware connection from the front-end (e.g. EBI, SymmetrE, Synopsis, or XBS) to the LONWORKS bus is not supported. Rather, depending upon the front-end, this may be possible via dial-up.

#### **Firmware Version-Dependent Limitations**

The following limitations and advantages apply to Excel 50/500 firmware version 2.06.xx:

**C-bus or LonWorks plus BMF** Under firmware version 2.06.xx and higher, communication between different Excel 50/500 controllers on the LONWORKS network is possible only when using

- both a C-bus and the standard LONWORKS bus or
- LONWORKS plus BMF.
- **NOTE:** The C-Bus employs a CNAP protocol. Standard LONWORKS employs the LonTalk protocol (minus telegrams of the type "explicit message"). LONWORKS plus BMF employs the LONTALK protocol (including telegrams of the type "explicit message").

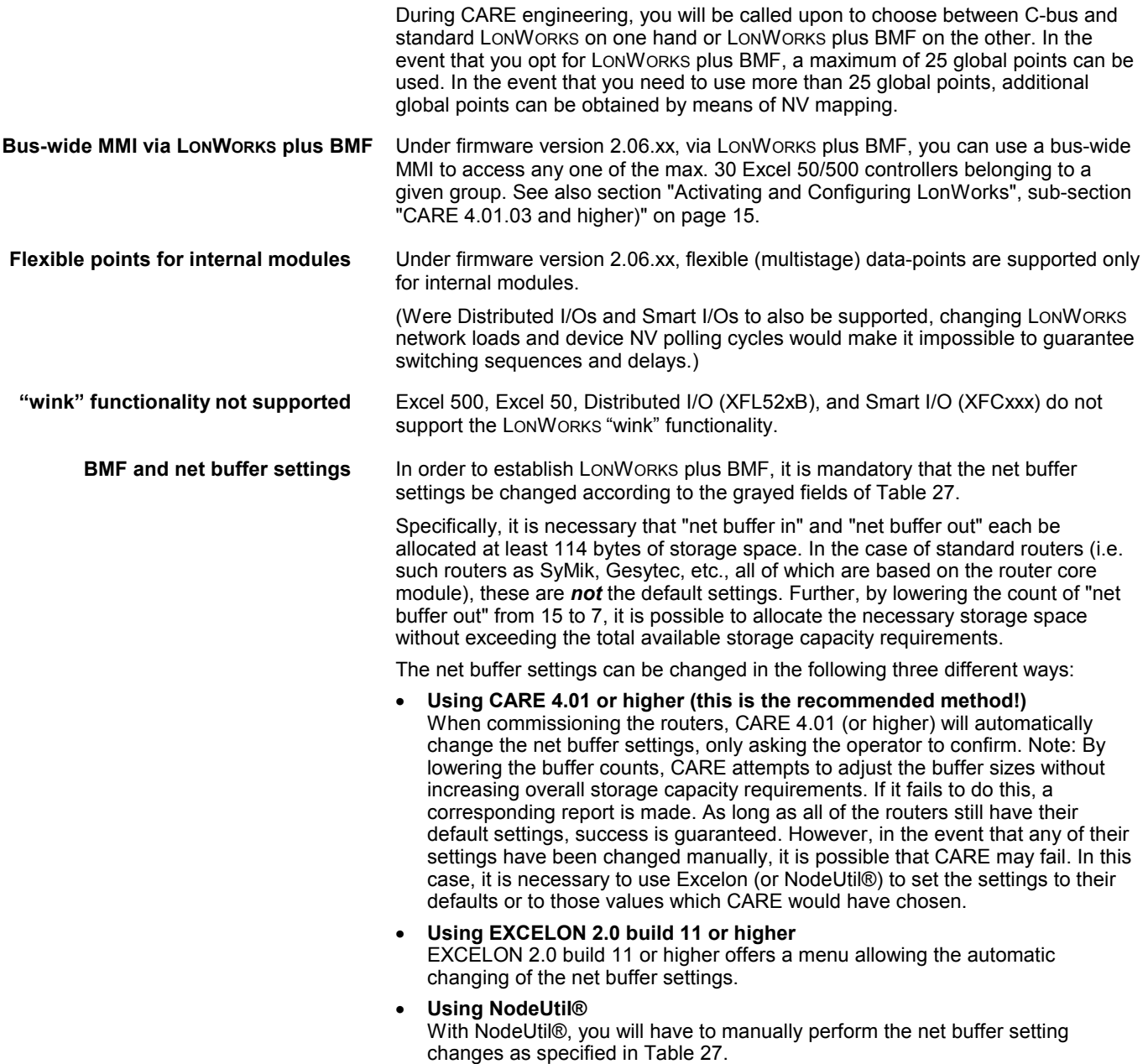

In the case of I-Lon 1000, the buffers are already of sufficient size; thus, no alteration of the settings is necessary.

#### **Table 27. Mandatory router buffer settings for BMI over LonWorks functionality (values in brackets are defaults)**

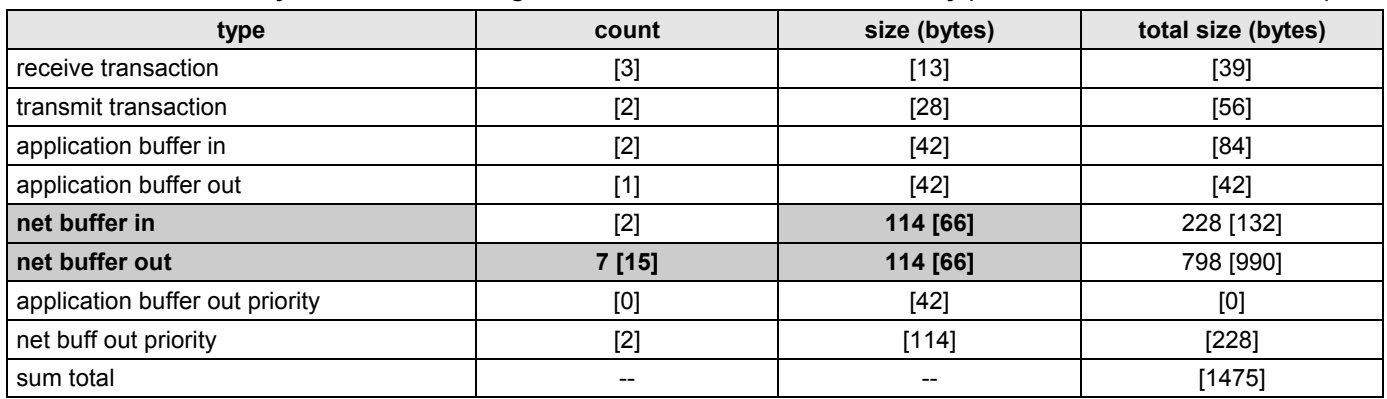

### **Dial-Up Access Options**

<span id="page-52-0"></span>There are various different options for enabling dial-up (i.e. remote) access in a LONWORKS system equipped with Excel 50/500 controllers. The choice of the appropriate option depends upon

- whether you have Excel 50/500 firmware version 2.04.xx or 2.06.xx,
- whether or not you have established direct hardware connections from the front-end to a C-bus (besides to the already-existent LONWORKS bus),
- whether or not you are using LONWORKS plus BMF,
- the particular network management tool (LonMaker for Windows, CARE, etc.) you are using, and
- the particular front-end (Synopsis, EBI, XBS, SymmetrE) you are using.

The resultant degree of Building Management Functionality available via dial-up is listed in [Table 1](#page-5-0) on page [6](#page-5-0) and in [Table 2](#page-6-0) on page [7.](#page-6-0)

#### **Option 1: Dial-Up Access without Using a C-Bus**

Under firmware version 2.04.xx, it is possible to enable dial-up access without having to establish direct hardware connections from the front-end to a C-bus (besides to the already-existent LONWORKS bus). To do this, map all those NVs with data-points that are needed for dial-up to one Excel 50/500 controller.

Advantage: No C-bus need be installed, and thus no direct hardware connections between it and the front-end need be established.

Disadvantage: The large number of data-point mappings in each Excel 50/500 controller.

#### **Option 2: Dial-Up Access Using a C-Bus**

Under firmware version 2.04.xx, it is possible to enable dial-up access by installing a C-bus (besides the already-existent LONWORKS bus).

Advantage: No additional data-point mapping required.

Disadvantages: A C-bus must be installed for every group (max. 30) of controllers. Depending upon the front-end you are using, a direct hardware connection must then be established from the front-end to each group.

#### **Option 3: Dial-Up Access via LonWorks plus BMF**

Under firmware version 2.06.xx and with CARE 4.xx, it is possible to enable dial-up access provided you use LONWORKS plus BMF.

Communication is then possible among a maximum of 30 Excel 50/500 controllers.

See also section ["Activating and Configuring LonWorks"](#page-14-0), sub-section "CARE 4.01.03 and higher)" on page [15.](#page-14-0)

#### **Option 4: Dial-Up Access Using an SLTA to Connect a Modem**

Regardless of the firmware version, it is also possible to enable a standard dial-up access to a LONWORKS network by connecting a modem via an SLTA (Serial LonTalk Adapter).

This scenario supports only standard access to NVs in LONWORKS devices as defined by LONWORKS, and therefore does not support BMF as described above.

### **APPLICABLE LITERATURE**

**EN0B-0088GE51** Excel 50 Controller Specification Data

- **EN1B-0101GE51** Excel 50 Controller Installation Instructions
- **EN2B-0137GE51** Excel 50 Controller User Guide

<span id="page-53-0"></span>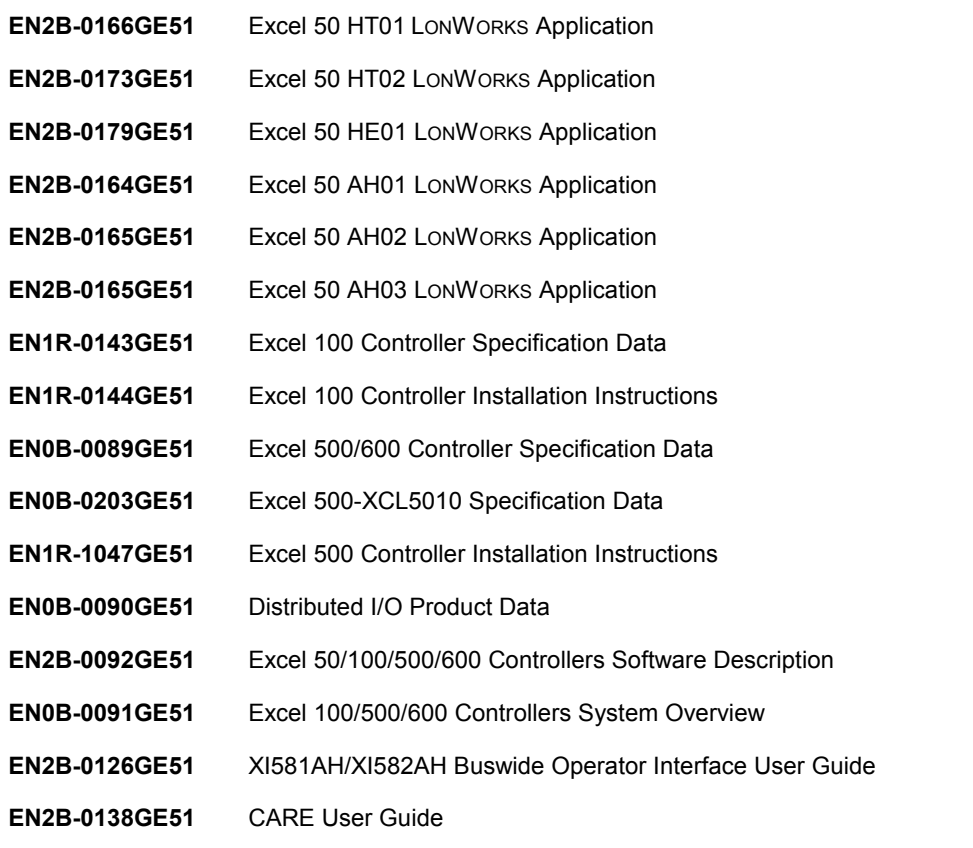

## **ABBREVIATIONS AND ACRONYMS**

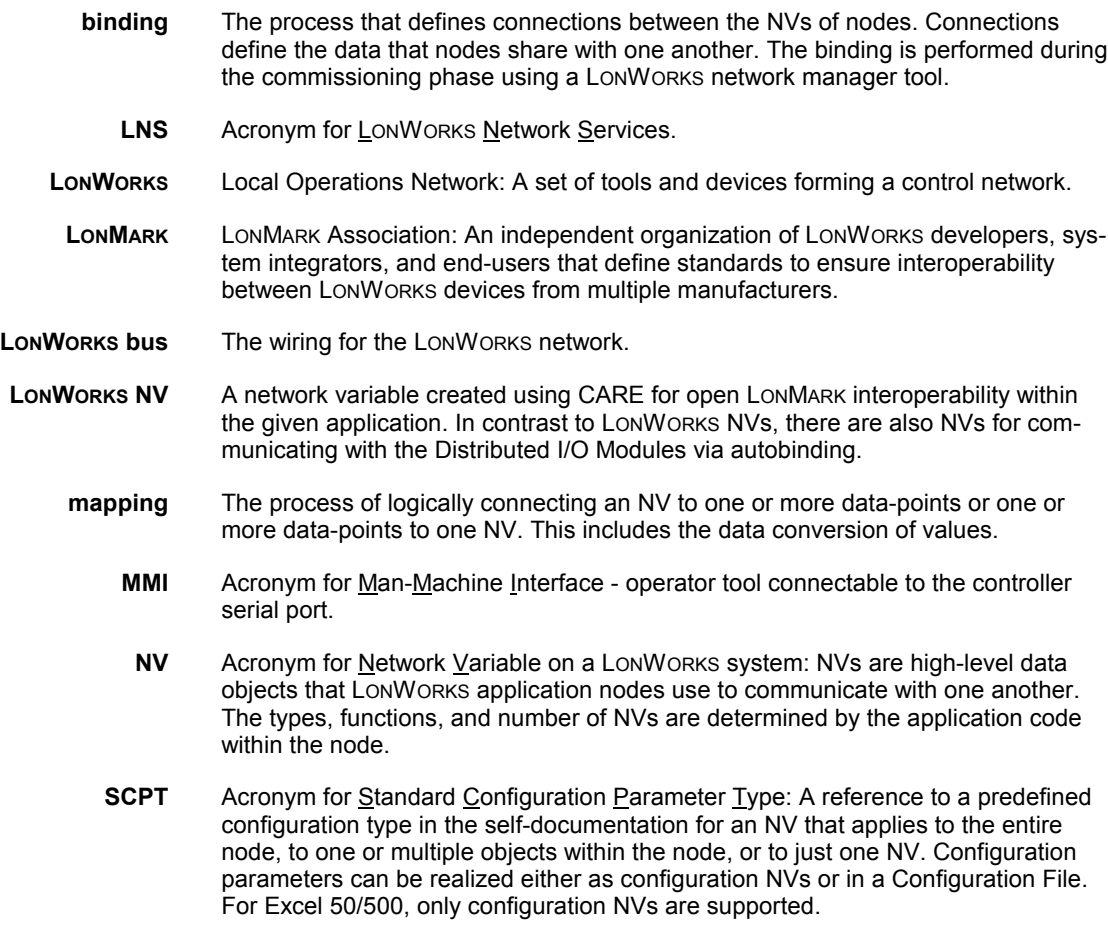

- **SNVT** Acronym for Standard Network Variable Type. SNVTs facilitate interoperability by providing a well-defined interface for communication between nodes.
- **UCPT** Acronym for User-Defined Configuration Parameter Type: UCPTs resemble SCPTs, but are not of a predefined type, see the Resource File Description delivered with Echelon's LNS package.
- **UNVT** Acronym for User-Defined Network Variable Type. UNVTs are application-specific Network Variable Types and are thus not SNVTs.
- **XIF** Acronym for External Interface File.

### **INDEX**

<span id="page-55-0"></span>EN0B-0270GE51 R0204 56 alarms BOARD MISSING 28 HW CONFIG. FAILURE 34 MTO BINDING FAILED 22, 30, 34 NO RESPONSE 27, 30 NV BINDINGS LOST 34 TOO MANY GLOBALS 11, 34 assignment **36** automatic 9 flashing of 36 local mode 35 manual 9 non-assignment of a mapped data point to an I/O board 28 restoration of after a reset 37 rotary HEX switch settings 36 shared mode 35 simultaneous (prohibited) 36 via the MMI 36 autobinding **35**, 37 across routers 35 local mode 35 preservation of by means of double-mapping 37 preservation of by means of mapping 45 shared mode 35 shared/open modes 35 binding definition of 21 manual binding **37**, **45** restoration by means of flashing with CARE 4.xx 31 restoration by means of flashing with EXCELON 32 binding options 22 alias binding (not supported) 23 alias binding workaround 23 many-to-one binding (allowed) 11, 22, 29, 30 one-to-many binding (allowed) 22 standard one-to-one LonWorks binding (without NV-Booster) 29 turnaround binding (not supported) 22 Building Management Functionality (BMF) 16, 57, 58, 59 bus ID 16 control algorithm 27 controller reset 37 data points boardless data points 28 conversion of data point to NVs 28 data point types for NV mapping 28 types for NV mapping 28 data priority **27** dial-up access using an additional C-bus 59 using an SLTA 59 without using an additional C-bus 58 Distributed I/O modules alternate assignment method 36 compatibility of in relation to firmware version **10** configured mode 36 decommissioning of 36 flashing of assignment 36 LonMark-compliancy of 6 Node Object NVs **38** operating modes of **35** plug-ins **43** priority of assignments 36 recommended assignment method 36

XFL521B 40, 55, 56 XFL522B 41, 56 XFL523B 42, 55, 56 XFL524B 26, 43, 56 Excel 50 features of 6 network interface 11 Excel 500 features of 6 network interface 11 external interface file (XIF) 9 changes, critical 47 changes, non-critical 47 contents of 21 definition of **21**, 35 lack of 47 firmware contained in nroOsVersion 15 effect on compatibility of manual overide modules 10 version 2.04.xx 6, 7, 8, 31, 44, 58, 59 CARE 3.xx 26 Distributed I/O modules 35 upgrading 38 version 2.06.xx 8, 16, 18, 26, 55, 59 CARE 4.xx 26, 31, 38 limitations 57 heartbeat 14, 54 activation/deactivation of 30 definition of 15, 16 devices without periodic updating 15 influence of upon basic load 52, 54 necessity of activating for NV-Booster 30 load management **52** minimization measures 54 sources of load 52 LonMaker for Windows 7, 21, 28, 36, 37, 43, 45, 47, 54 LonMark logo location of 8 mapping automatic auto/manual mapping 26 automatic manual override mapping 26 definition of 21 double-mapping (allowed) 24, 37 multiple data points with multiple fields of a structured NV (allowed) 24 multiple data points with single field of a structured NV (not allowed) 25 single data point to multiple NVs (not allowed) 24 single input NV to multiple data points (allowed) 23 network interface changes 34, 46 program ID 15, 21 Neuron chip 3120E5 8, 10, 34 effect upon compatibility of manual overide modules 10 uploading/downloading into/from 21 Neuron IDs 35, 36 entering during CARE terminal assignment 36 entering via the MMI 36 NV-Booster description of **29** NVs number supported 11 standard LonWorks NVs (SNVTs) **18** operating modes of Distributed I/O modules

local 35, 45 open 35, 45 shared 35, 45 shared/open 35, 45 physical inputs/outputs autobound 53 extending the number of 12 updating of 54 pseudo data points 11, 12, 28 response time controller response time 56 Distributed I/O modules response time 55 total system response time 56 rotary HEX switch 10, 34, 36 SNVTs analog SNVTs 28 trademark information 2

*Excel 50/500 LONWORKS Mechanisms*

## **Honeywell**

**DIN EN ISO**<br>9001/14001

**Automation and Control Solutions** Honeywell GmbH Böblinger Straße 17 D-71101 Schönaich Germany

http://europe.hbc.honeywell.com

EN0B-0270GE51 R0204/ 74-3669-4 printed in Germany Subject to change without notice

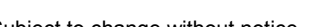